# Lenovo Qreator 27 User Guide

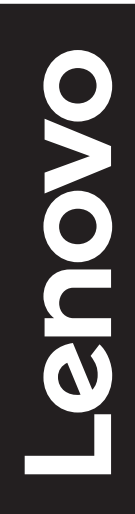

# **Product numbers**

A20270DL0 66B7-RCC1-WW 66B7-RBC1-WW 66B7-RAC1-WW

First Edition (July 2020)

© Copyright Lenovo 2020.

LENOVO products, data, computer software, and services have been developed exclusively at private expense and are sold to governmental entities as commercial items as defined by 48 C.F.R. 2.101 with limited and restricted rights to use, reproduction and disclosure.

LIMITED AND RESTRICTED RIGHTS NOTICE: If products, data, computer software, or services are delivered pursuant a General Services Administration "GSA" contract, use, reproduction, or disclosure is subject to restrictions set forth in Contract No. GS-35F-05925.

# **Contents**

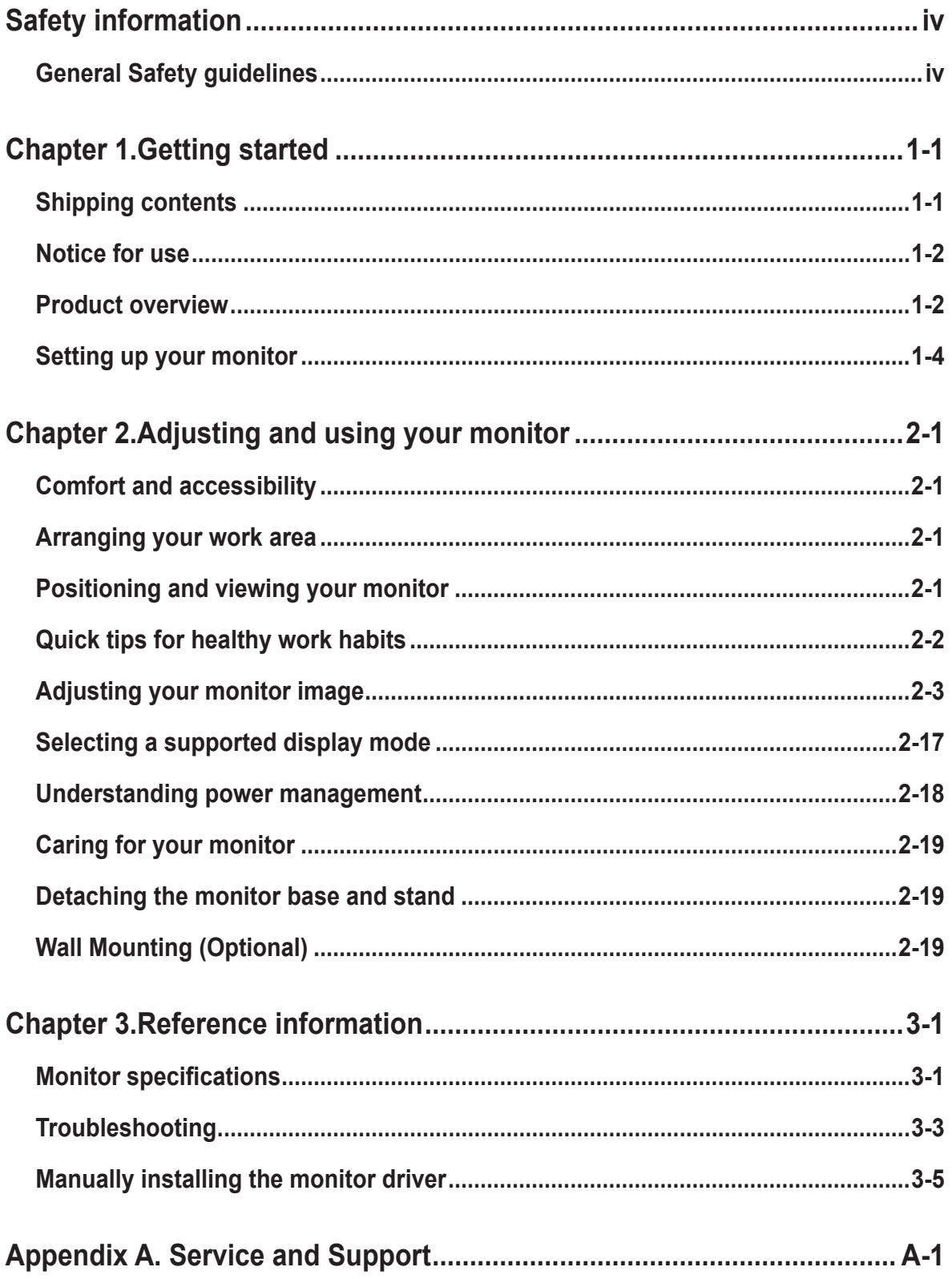

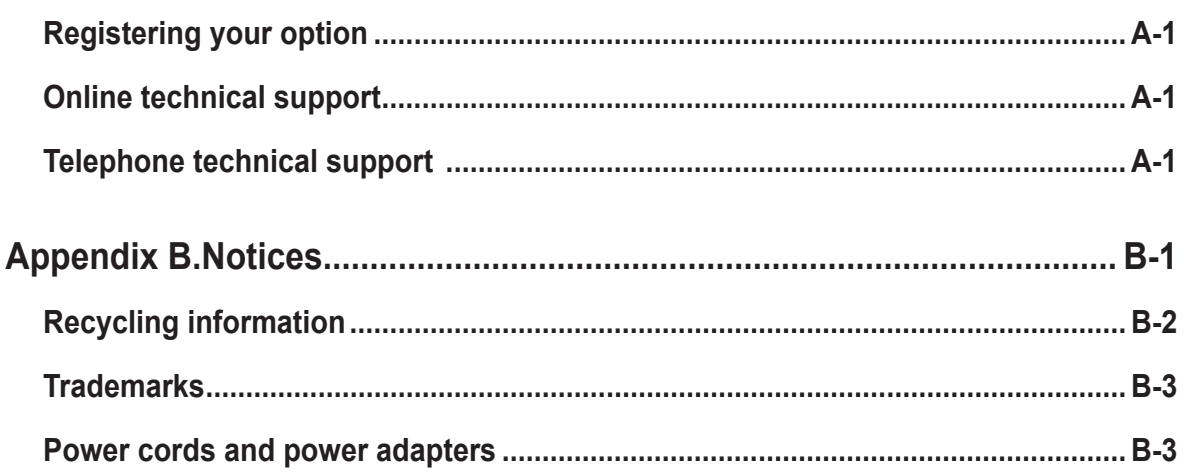

# <span id="page-4-1"></span><span id="page-4-0"></span>**Safety information**

## **General Safety guidelines**

For tips to help you use your computer safely, go to: http://www.lenovo.com/safety

Before installing this product, read the Safety Information.

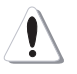

#### **DANGER**

#### **To avoid shock hazard:**

- Do not remove the covers.
- Do not operate this product unless the stand is attached.
- Do not connect or disconnect this product during an electrical storm.
- The power cord plug must be connected to a properly wired and grounded power outlet.
- Any equipment to which this product will be attached must also be connected to properly wired and grounded power outlets.
- To isolate the monitor from the electrical supply, you must remove the plug from the power outlet. The power outlet should be easily accessible.

To take special precautions to avoid the introduction of hazards when operating, installing, servicing, transporting or storing equipment, the necessary instructions shall be made available.

To reduce the risk of electric shock, do not perform any servicing other than that contained in the operating instructions unless you are qualified to do so.

#### **Handling:**

• If your monitor weighs more than 18 kg (39.68 lb), it is recommended that it be moved or lifted by two people.

# <span id="page-5-0"></span>**Chapter 1.Getting started**

This User's Guide provides detailed operation instructions for the user. For quick instruction overview, please see the Setup Poster for brief information.

## **Shipping contents**

The product package should include the following items:

- Information Flyer
- Lenovo Limited Warranty Booklet
- Stand
- Base
- Flat Panel Monitor
- Power Cord
- Adapter
- USB Type C Cable
- HDMI Cable
- DisplayPort Cable
- Screw x 2pcs
- Screwdriver

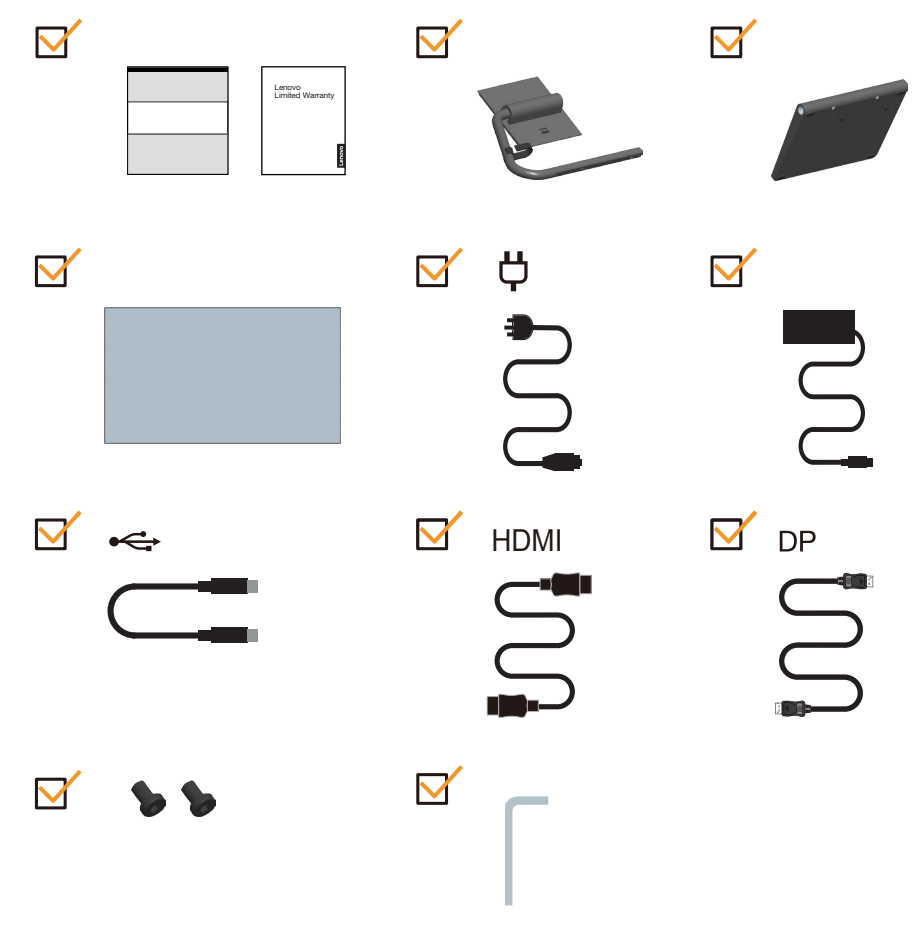

## <span id="page-6-0"></span>**Notice for use**

To set up your monitor, please see the illustrations below.

Note: Do not touch the monitor within the screen area. The screen area is glass and can be damaged by rough handling or excessive pressure.

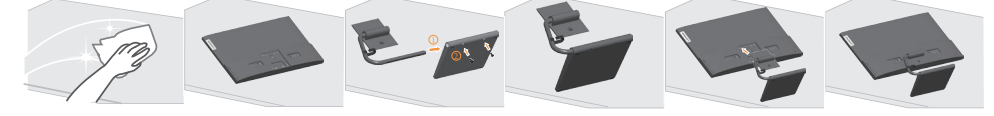

- 1. Place your monitor with the screen face down on a soft flat surface.
- 2. Insert the base towards the stand until it locks in place.
- 3. Align the stand assembly bracket to the monitor.
- **Note:** To install a VESA mount, please see ["Wall Mounting \(Optional\)" on page 2-19](#page-23-1).

## **Product overview**

This section will provide information on adjusting monitor positions, setting user controls, and using the cable lock slot.

## **Types of adjustments**

#### **Tilt**

Please see the illustration below for an example of the tilt range.

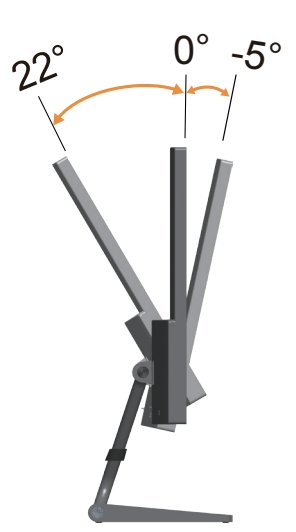

## **Monitor controls**

The keypad controls on the panel frame are accesses to various functions.

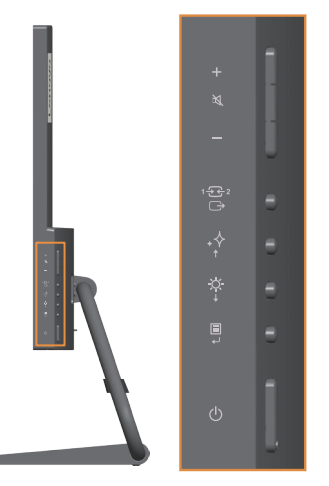

For information on how to utilize these keypad controls, please see "Adjusting your monitor image" [on page 2-3](#page-17-1).

## **Cable lock slot**

Your monitor is equipped with a cable lock slot located on the rear of your monitor

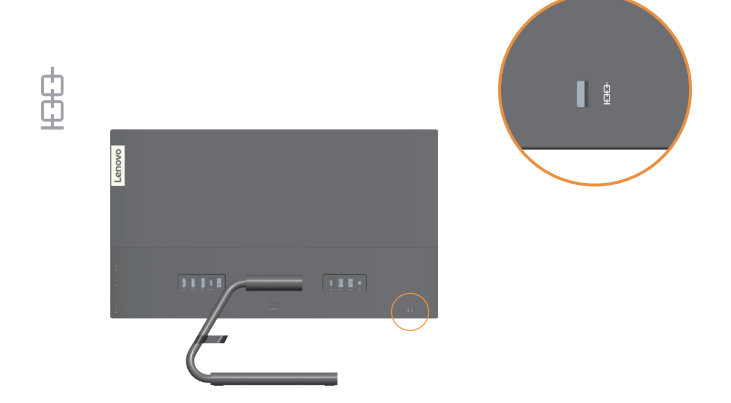

## <span id="page-8-0"></span>**Setting up your monitor**

<span id="page-8-1"></span>This section provides information on how to set up your monitor.

## **Connecting and turning on your monitor**

**Note:** Be sure to read the Safety information [on page iv](#page-4-1) before carrying out this procedure.

1. Power off your computer and all attached devices, and unplug the computer power cord.

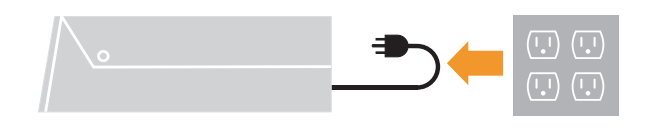

2. Connect the cables according to below icon indication.

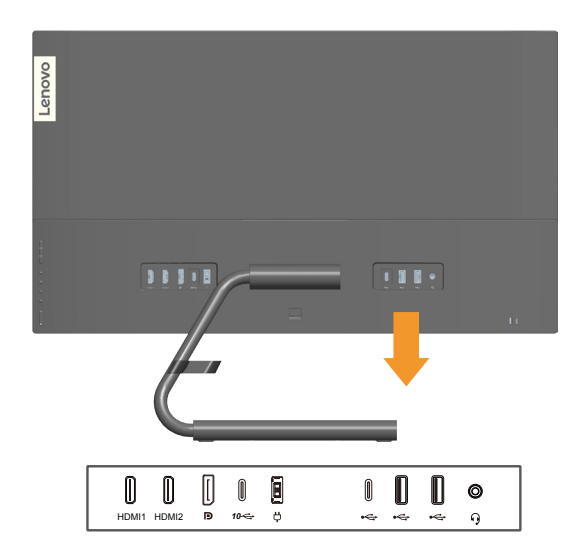

3. For computer in DP connecting.

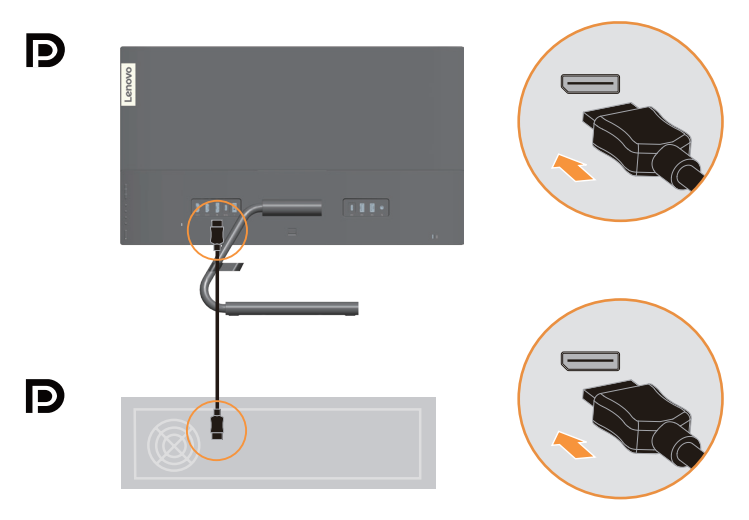

4. For computer in HDMI connecting.

Note: For other regions Lenovo recommends that customers who require to use the HDMI input on their monitor purchase the "Lenovo HDMI to HDMI cable OB47070" http://www.lenovo.com/support/monitoraccessories

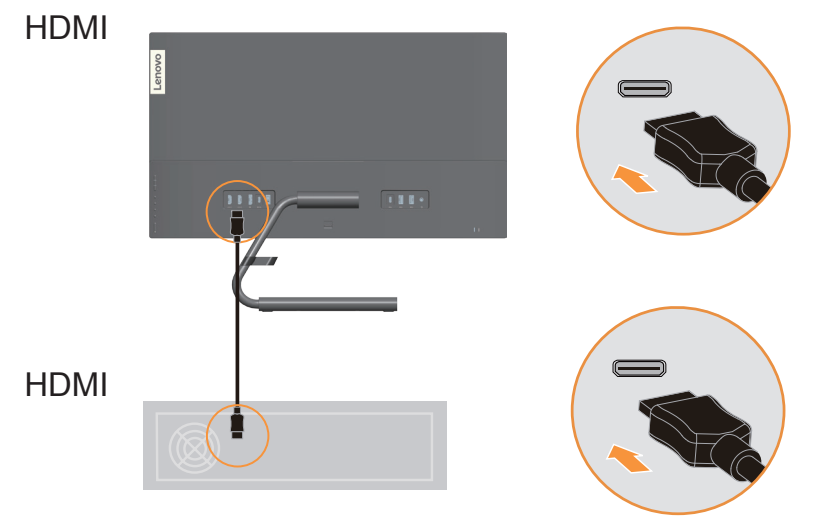

5. For computer in USB type C-C connecting.

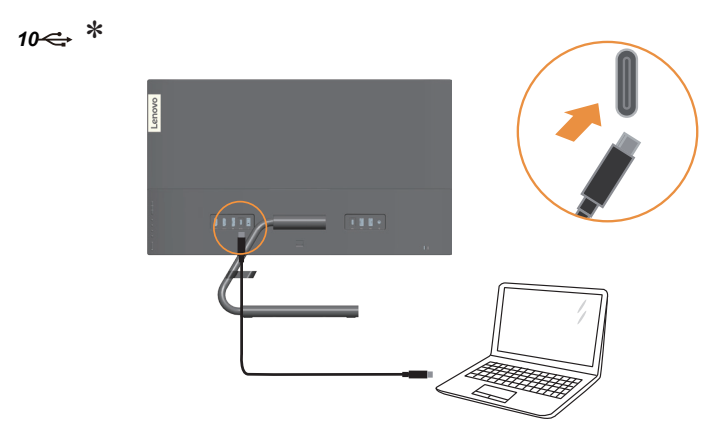

6. For computer in USB type C-A connecting.

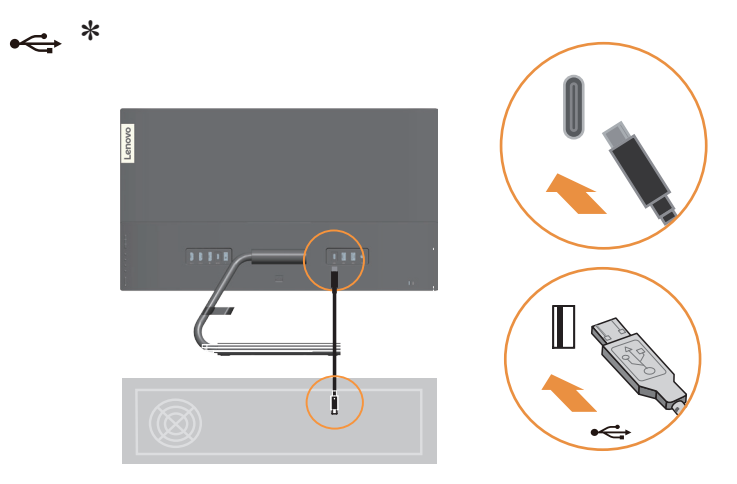

7. Connect one end of the USB cable to the USB downstream terminal of the monitor, and connect the other end of the USB cable to an appropriate USB port on your device. **Note:** The USB downstream port does not provide power while the monitor switch is off.

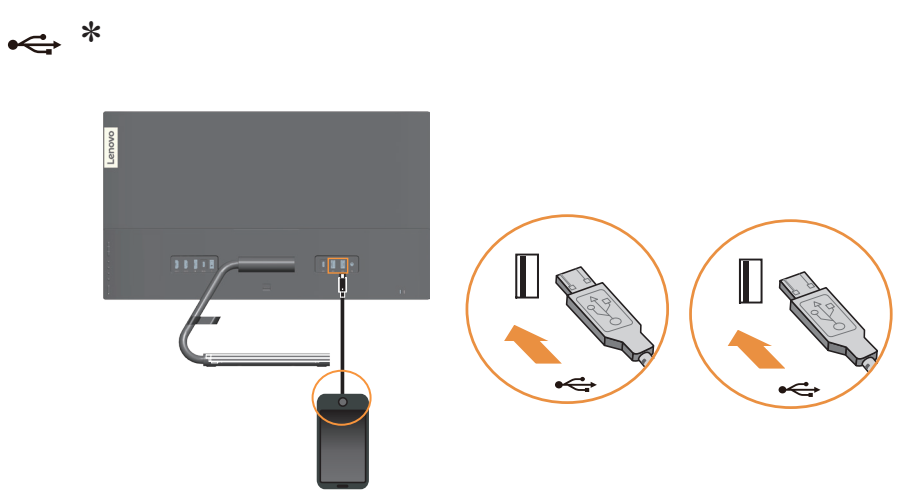

8. Connect the speaker's audio cable and audio jack of monitor to transfer audio source from HDMI/DP/Type C.

**Note**: The audio output in HDMI/DP/Type C modoes.

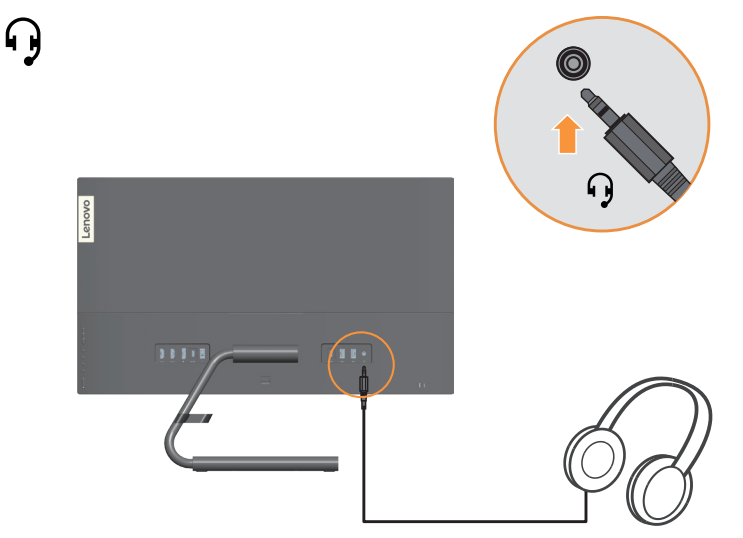

9. Insert the adapter into the monitor, then plug the monitor power cord and the computer cord into grounded electrical outlets.

**Note:** A certified power supply cord has to be used with this equipment. The relevant national installation and or equipment regulations shall be considered. A certified power supply cord not lighter than ordinary polyvinyl chloride flexible cord according to IEC 60227 (designation H05VV-F 3G 0.75mm2 or H05VVH2-F2 3G 0.75mm2 ) shall be used. Alternative a flexible cord be of synthetic rubber according to IEC 60245 (designation H05RR-F 3G 0.75mm2 ) shall be used.

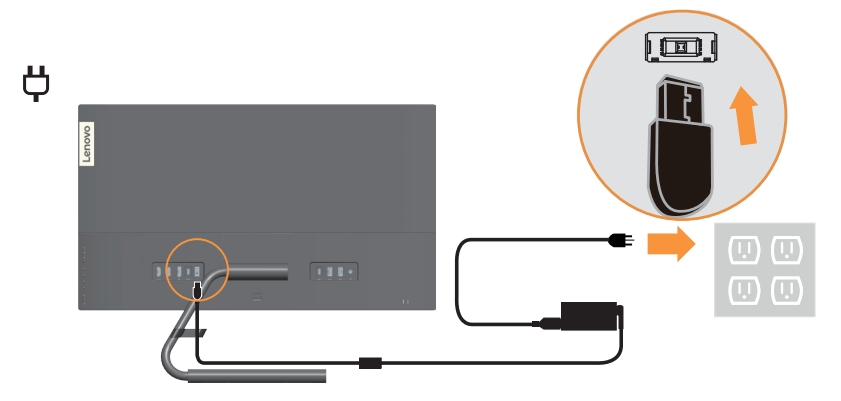

10. Connect the cables with cable clip.

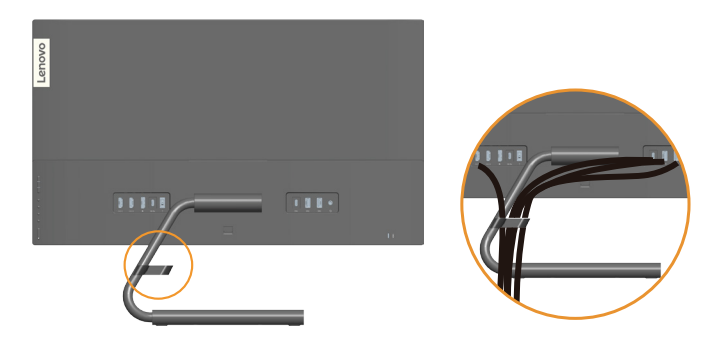

11. Power on the monitor and the computer.

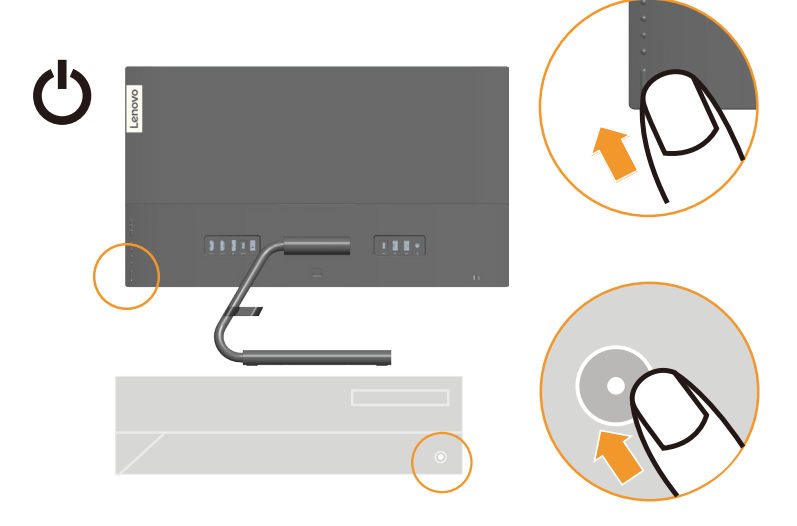

12. When you install the monitor driver, download the driver that corresponds to your monitor model from the Lenovo website http://support.lenovo.com/docs/Qreator\_27. Refer to the ""Manually installing the monitor driver" [on page 3-5](#page-29-1)" section to install the driver.

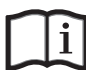

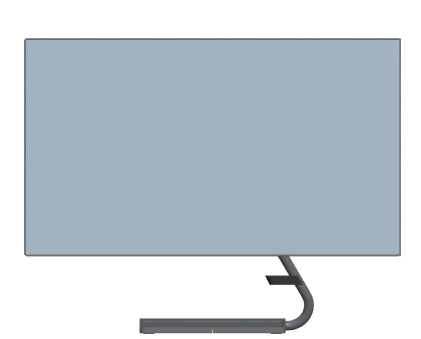

## **Wireless Charging**

The base of monitor includes a wireless charging module which supports Qi inductive technology(Support fast charging up to 15W).This wireless module can be used to charge a mobile phone or tablet which also support Qi inductive technology.

For better charging performance, please remove the case of the smart phone or tablet firstly. Place the device face up in the center of the base, the device is charged correctly when the LED in the base is found with green color.

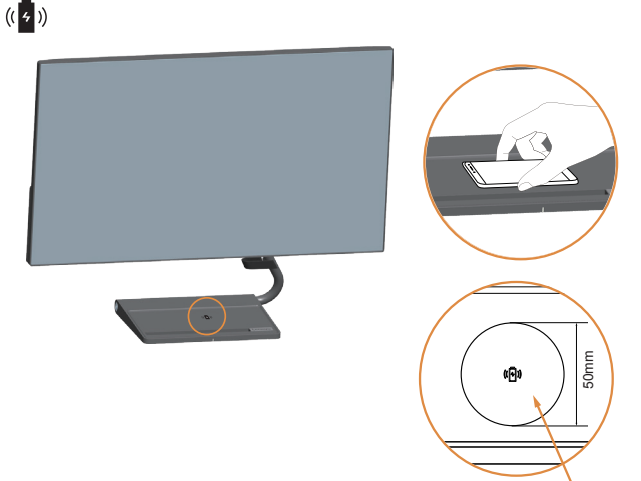

Wireless charging area

The LED in the base provide indicators about the charging status:

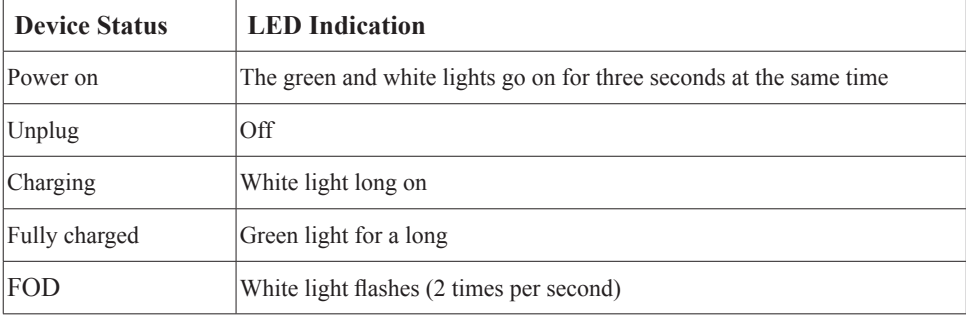

**Note**:

- It takes around 2 seconds for charging transmitter and receiver to do communications, please don't remove the device during the communication process.
- Don't place the devices with metal back cover on the base for charging.
- Don't place any metal products on the base.
- Don't place any magnetic cards on the base.

# <span id="page-15-0"></span>**Chapter 2.Adjusting and using your monitor**

This section will give you information on adjusting and using your monitor.

## **Comfort and accessibility**

Good ergonomic practice is important to get the most from your personal computer and to avoid discomfort. Arrange your workplace and the equipment you use to suit your individual needs and the kind of work that you perform. In addition, use healthy work habits to maximize your performance and comfort while using your computer.

## <span id="page-15-1"></span>**Arranging your work area**

Use a work surface of appropriate height and available working area to allow you to work in comfort.

Organize you work area to match the way you use materials and equipment. Keep your work area clean and clear for the materials that you typically use and place the items that you use most frequently, such as the computer mouse or telephone, within the easiest reach. Equipment layout and setup play a large role in your working posture. The following topics describe how to optimize equipment setup to achieve and maintain good working posture.

#### **Positioning and viewing your monitor**

Position and adjust your computer monitor for comfortable viewing by considering the following items:

- **• Viewing distance:** Recommended viewing distance between the eye and the monitor screen is 1.5 x the diagonal of the screen. Solutions in meeting this required distance in cramped office situations include pulling desk away from wall or divider to make room for monitor, using flat panel or compact displays placing the monitor in the desk corner, or placing the keyboard in an adjustable drawer to create a deeper working surface.
- **Monitor height:** Position the monitor so your head and neck are in a comfortable and neutral (vertical, or upright) position. If your monitor does not have height adjustments, you might have to place books or other sturdy objects under the base of the monitor to achieve the desired height. A general guideline is to position the monitor such that the top of the screen is at or slightly below your eye-height when you are comfortably seated. However, be sure to optimize your monitor height so the line of site between your eyes and the center the monitor suits your preferences for visual distance and comfortable viewing when your eye muscles are in a relaxed state.
- **• Tilt:** Adjust the tilt of your monitor to optimize the appearance of the screen content and to accommodate your preferred head and neck posture.
- **• General location:** Position your monitor to avoid glare or reflections on the screen from overhead lighting or nearby windows.

<span id="page-16-0"></span>The following are some other tips for comfortable viewing of your monitor:

- Use adequate lighting for the type of work you are performing.
- Use the monitor brightness, contrast, and image adjustment controls, if equipped, to optimize the image on your screen to meet your visual preferences.
- **•**  Keep your monitor screen clean so you can focus on the screen's contents.

Any concentrated and sustained visual activity can be tiring for your eyes. Be sure to periodically look away from your monitor screen and focus on a far object to allow your eye muscles to relax. If you have questions on eye fatigue or visual discomfort, consult a vision care specialist for advice.

## **Quick tips for healthy work habits**

The following information is a summary of some important factors to consider to help you remain comfortable and productive while you use your computer.

- **• Good posture starts with equipment setup:** The layout of your work area and the setup of your computer equipment have a large effect on your posture while using your computer. Be sure to optimize the position and orientation of your equipment by following the tips outlined in "Arranging your work area " [on page 2-1](#page-15-1) so you can maintain a comfortable and productive posture. Also, be sure to use the adjustment capabilities of your computer components and office furniture to best suit your preferences now and as your preferences change over time.
- **• Minor changes in posture can help avoid discomfort:** The longer you sit and work in front of your computer, the more important it is to observe your working posture. Avoid as summing any one posture for an extended period of time. Periodically make minor modifications in your posture to help deter any discomforts that might arise. Make use of any adjustments that your office furniture or equipment provide to accommodate changes in posture
- **• Short, periodic breaks help ensure healthy computing:** Because computing is primarily a static activity, it is particularly important to take short breaks from your work. Periodically, stand up in front of your work area, stretch, walk for a drink of water, or otherwise take a short break from using your computer. A short break from work gives your body a welcome change in posture and helps to ensure you remain comfortable and productive while you do work.

## <span id="page-17-1"></span><span id="page-17-0"></span>**Adjusting your monitor image**

This section describes the user control features used to adjust your monitor image.

## **Using the direct access controls**

The direct access controls can be used when the On Screen Display (OSD) is not displayed.

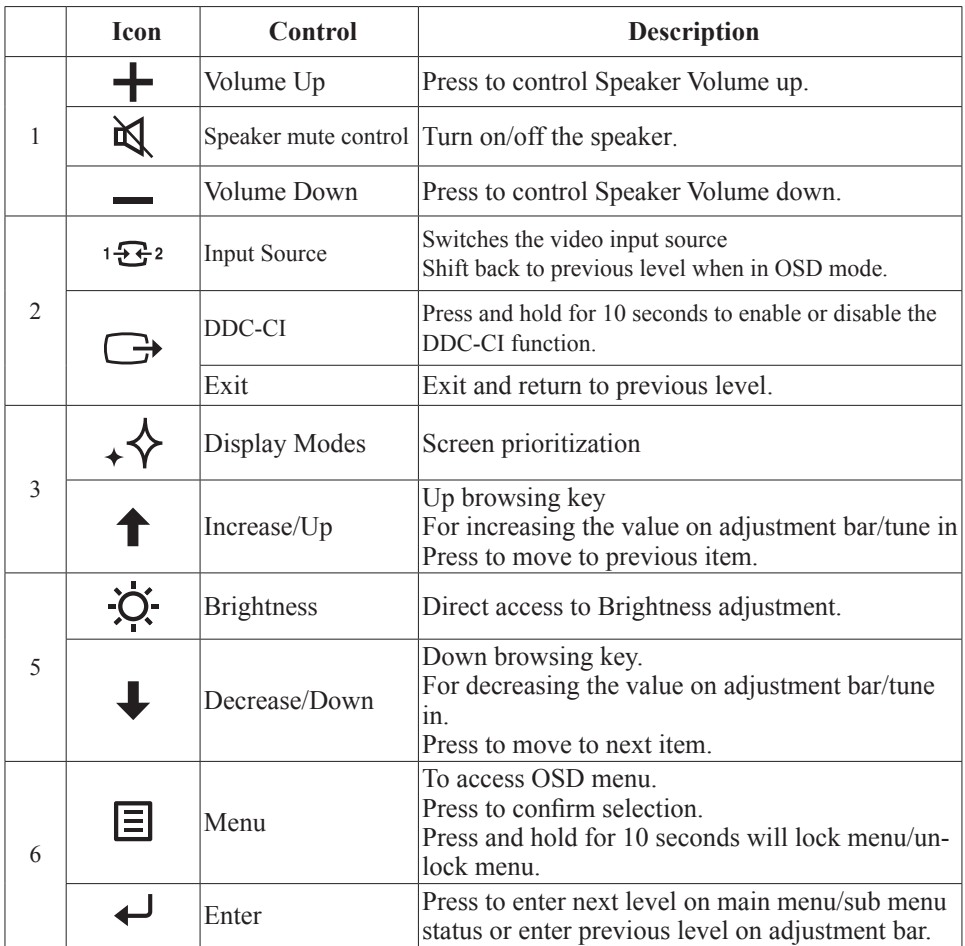

#### **Using the On-Screen Display(OSD) controls**

To adjust the settings, the user controls can be viewed through the OSD.

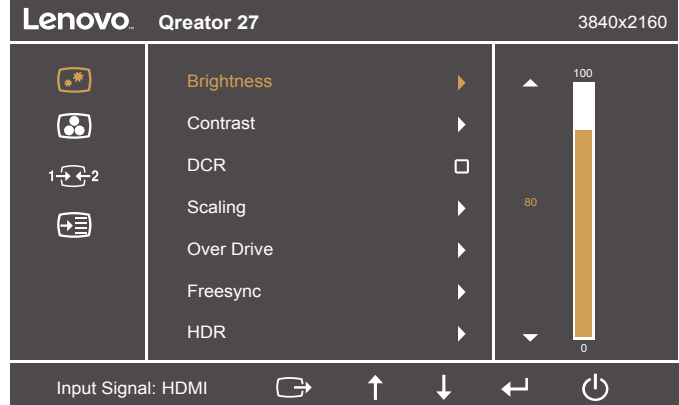

To use the controls:

- to open the main OSD menu.
- 2. Use  $\uparrow$  or  $\downarrow$  to move among the icons. Select an icon and press  $\downarrow$  to access that function. If there is a sub-menu, you can move between options using  $\uparrow$  or  $\downarrow$ , then press **t** to select that function. Use  $\uparrow$  or  $\downarrow$  to make adjustments then press **t** to save.
- 3. Press  $\rightarrow$  to move backwards through the sub-menus and exit from the OSD.
- 4. Press and hold  $\Box$  for 10 seconds to lock the OSD. This will prevent accidental adjustments to the OSD. Press and hold  $\bigcup$  for 10 seconds to unlock the OSD and allow adjustments to the OSD.
- 5. Enables DDC/CI by default. Use OSD Exit Key, press and hold  $\rightarrow$  for 10 seconds to disable / enable DDC/CI function. A message "DDC/CI disable" is shown on the screen.
- 6. The ENERGY STAR option resets all user settings to default values so that the monitor can meet the requirements of Energy Star.

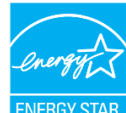

Energy Star is an energy saving program for consumer electronics led by the U.S. government. It was launched in 1992 by EPA and DOE to reduce energy consumption and greenhouse gas emissions. Energy Star logo is a symbol of energy conservation and environmental protection. It improves the concept of energy efficiency of consumers and manufacturers, and effectively guides the market.

The regulation of Energy Star improves energy efficiency and reduces air pollution by using more energy-efficient equipment in homes, offices and factories. One way to achieve this goal is to use management to reduce energy consumption when products are not in use. The default settings for monitors conform to Energy Star certification. Any changes by users for more features and functionalities may increase power consumption, which will exceed the limitation of Energy Star's standard. If the user changes the options related to energy efficiency when using, such as brightness, color mode, etc., select All Reset Factory or choose the Energy Star option, the power consumption will be restored to the energy efficiency with Energy Star standard.

For more information, please refer to (www.energystar.gov/products). All products of Energy Star will be posted online and can be accessed directly by governments, public institutions and consumers.

*Table 2-1. OSD functions*

| <b>OSD</b> Icon on<br><b>Main Menu</b> | Sub menu          | <b>Description</b>                                                                                                    | <b>Controls</b> and<br><b>Adjustments</b> |
|----------------------------------------|-------------------|----------------------------------------------------------------------------------------------------|-------------------------------------------|
|                                        | <b>Brightness</b> | Adjusts overall screen brightness.                                                                                                    | All input ports                           |
|                                        | Contrast          | Adjusts difference between light and dark areas.                                                                                                    |                                           |
|                                        | <b>DCR</b>        | Enable dynamic contrast ratio.<br>$\cdot$ Off<br>$\cdot$ On                                                                                                    |                                           |
|                                        | Scaling           | Selects type of scaled image.<br>• Original AR: same aspect<br>ratio with input signal.<br>• Full Screen: expand image to full screen.                                                                                                    |                                           |
|                                        | Over Drive        | Respond time enhancement<br>$\cdot$ Off<br>$\bullet$ Level 1<br>$\cdot$ Level 2<br>$\cdot$ Level 3<br>• Level 4                                                                                                    |                                           |
|                                        | Freesync          | • Auto<br>$\cdot$ Off                                                                                                    |                                           |
|                                        | <b>HDR</b>        | • HDR Photo<br>• HDR Movie<br>• HDR Game<br>$\cdot$ HDR 400<br>• HDR off                                                                                                    |                                           |
|                                        | Color             | Adjusts intensity of red, green, and blue.<br>• Reddish<br>• Neutral<br>• Bluish<br>$\cdot$ Srgb<br>$\cdot$ DCI-P3 D63<br>$\cdot$ BT.709<br>$\cdot$ Custom<br>Red: Increases or decreases the saturation of<br>'red' in the image.<br>Green: Increases or decreases the saturation of<br>'green' in the image.<br>Blue: Increases or decreases the saturation of<br>'blue' in the image. |                                           |
|                                        | Display Modes     | • Panel Native<br>• Image Creation<br>• Digital Cinema<br>· Video Creation<br>• Low Blue Light                                                                                                    |                                           |
| $\div$ 2                               | Input signal      | This monitor can accept video signals<br>through multiple different connectors. Most<br>desktop computers use a analog connector.<br>Select digital among OSD Controls when<br>you use HDMI / DP / USB-C connector.<br>· Auto Switch Input<br>$\cdot$ USB-C<br>$\cdot$ DP<br>$\cdot$ HDMI 1<br>$\cdot$ HDMI 2                                                                            |                                           |

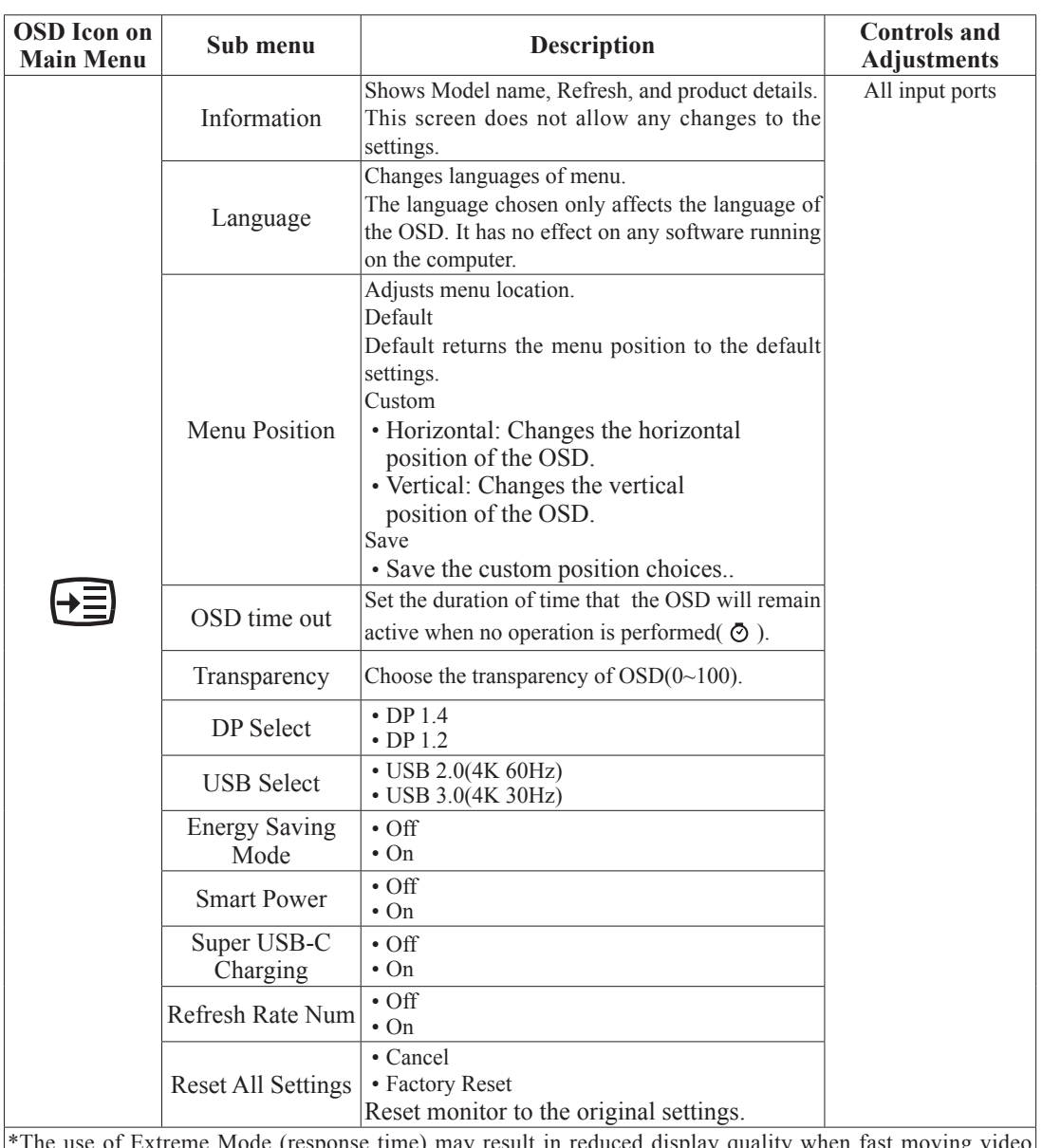

nse time) may result in reduced display quality when fast graphics are displayed.

Users should check Extreme Mode (response time) to verify if it is compatible with any applications they would like to use it with.

\*Low Blue Light Mode is reducing the blue light content.

## <span id="page-21-1"></span><span id="page-21-0"></span>**Selecting a supported display mode**

The display mode the monitor uses is controlled by the computer. Therefore, refer to your computer documentation for details on how to change display modes.

The image size, position and shape might change when the display mode changes.

Unlike CRT monitors, which require a high refresh rate to minimize flicker, LCD or Flat Panel technology is inherently flicker-free.

Note: If your system has previously been used with a CRT monitor and is currently configured to a display mode outside the range of this monitor, you may need to re-attach the CRT monitor temporarily until you have re-configured the system; preferably to 3840x2160 at 60Hz, which is the Native Resolution Display mode. Response time: 6ms with overdrive @60Hz

**Timing Refresh rate(Hz)** 640x480 60 Hz 720x400 70 Hz 800x600 60 Hz  $1024x768$  60 Hz 1280x1024 60 Hz 1366x768 60 Hz  $1440x900$  60 Hz  $1440x900$  60 Hz (Reduced blanking) 1600x900 60 Hz  $1680x1050$  60 Hz (Reduced blanking) 1680x1050 60 Hz  $1920x1080$  60 Hz 2560x1440 60 Hz  $3840x2160$  60 Hz

*Table 2-2. Factory set display modes*

## <span id="page-22-1"></span><span id="page-22-0"></span>**Understanding power management**

Power management is invoked when the computer recognizes that you have not using your mouse or keyboard for a user-definable period. There are several states as described in the table below.

For optimal performance, switch off your monitor at the end of each working day, or whenever you expect to leave it unused for long periods during the day.

| <b>State</b>    | <b>Power</b><br><b>Indicator</b> | <b>Screen</b> | <b>Restoring Operation</b>                                                                                                    | Compliance         |
|-----------------|----------------------------------|---------------|----------------------------------------------------------------------------------------------------|--------------------|
| On.             | White                            | Normal        |                                                                                                    |                    |
| Standby/Suspend | Amber                            | <b>Blank</b>  | Press a key or move the mouse.<br>There may be a slight<br>delay reappears.<br><b>Note:</b> Standby also occurs<br>if there is no image output to the<br>monitor. | <b>ENERGY STAR</b> |
| Off             | Off                              | <b>Blank</b>  | Press power key to switch on<br>There may be a slight delay<br>before the image reappears.                                                                        | <b>ENERGY STAR</b> |

*Table 2-3. Power indicator*

**Power Management Modes**

| <b>VESA Modes</b> | Horizontal<br><b>Sync</b> | Vertical<br><b>Sync</b> | <b>Video</b>             | Power<br>Indicator | <b>Power Consumption</b>            |
|-------------------|---------------------------|-------------------------|--------------------------|--------------------|-------------------------------------|
| Normal operation  | Active                    | Active                  | Active                   | White              | $45 W$ (maximum)*<br>35 W (typical) |
| Active-off mode   | Inactive                  | Inactive                | Off                      | Amber              | Less than $0.5 W$                   |
| Switch off        |                           |                         | $\overline{\phantom{0}}$ | Off                | Less than $0.3 W$                   |

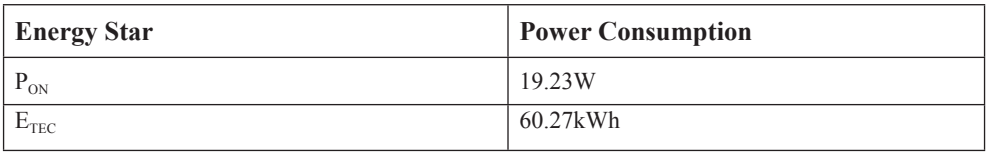

**\*\* Maximum power consumption with max luminance.**

This document is informational only and reflects laboratory performance. Your product may perform differently, depending on the software, components and peripherals you ordered and shall have no obligation to update such information. Accordingly, the customer should not rely upon this information in making decisions about electrical tolerances or otherwise. No warranty as to accuracy or completeness is expressed or implied.

## <span id="page-23-0"></span>**Caring for your monitor**

Be sure to turn off the power before you perform any maintenance on the monitor.

#### **Do not:**

- Apply water or liquid directly to your monitor.
- Use solvents or abrasives.
- Use flammable cleaning materials to clean your monitor or any other electrical equipment.
- Touch the screen area of your monitor with sharp or abrasive items. This type of contact may cause permanent damage to your screen.
- Use any cleaner which contains an anti-static solution or similar additives. This may harm the coating of the screen area.

#### **Do:**

- Lightly dampen a soft cloth with water and use this to gently wipe the covers and the screen.
- Remove grease or finger marks with a damp cloth and a little mild detergent.

## <span id="page-23-2"></span>**Detaching the monitor base and stand**

- Step 1: Place the monitor on a soft and flat surface.
- Step 2: Press and hold the stand release button.
- Step 3: Lift the stand up and away from the monitor.

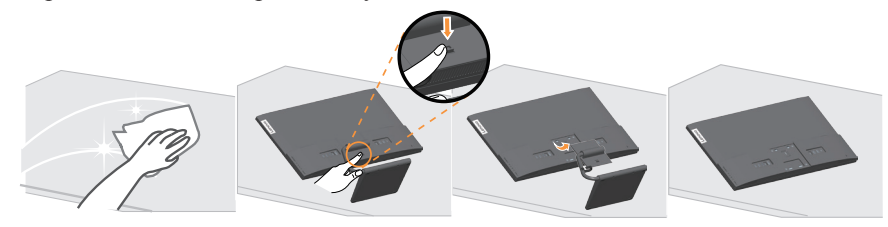

## <span id="page-23-1"></span>**Wall Mounting (Optional)**

Refer to the instructions that come with the base mounting kit. To convert your LCD display from a desk-mounted to a wall-mounted display, do the following:

Step 1: Verify that the Power button is turned Off, then disconnect the power cord.= Step 2: Lay the LCD display face down on a towel or blanket.

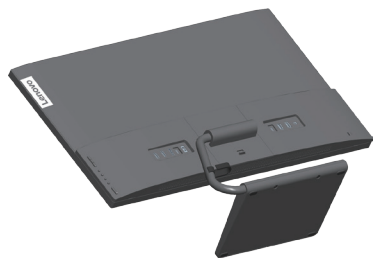

Step 3: Remove the base and stand from the monitor, refer to "Detaching the monitor base and stand" [on page 2-19](#page-23-2).

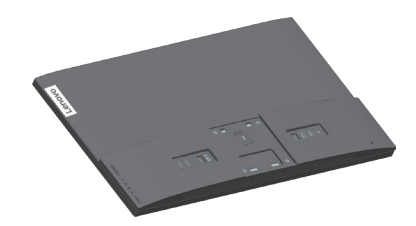

Step 4: Attach the mounting bracket from the VESA compatible wall mounting kit. (100mm x100mm distance), the type of VESA mounting screw is M4 x 10 mm.

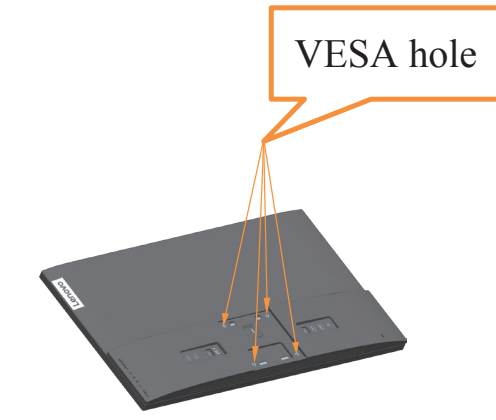

Step 5: Attach the LCD display to the wall, and follow the instructions in the wall-mounting kit. For use only with UL Listed Wall Mount Bracket with minimum weight/load: 8kg

#### **Note:**

When you use a flexible arm, do not tilt the monitor downward by more than 5 degrees.

# <span id="page-25-0"></span>**Chapter 3.Reference information**

This section contains monitor specifications, instructions to manually install the monitor driver, troubleshooting information.

## **Monitor specifications**

|                                                        | Table 3-1. Monitor specifications for type-model Oreator 27 |                                                        |
|--------------------------------------------------------|-------------------------------------------------------------|--------------------------------------------------------|
| Dimensions                                             | Depth                                                       | 182.0 mm (7.17 in.)                                    |
|                                                        | Height                                                      | 476.35mm (18.75 in.)                                   |
|                                                        | Width                                                       | 608.60 mm (23.96 in.)                                  |
| Stand                                                  | Tilt                                                        | Range: $-5^{\circ}$ ~ $22^{\circ}$                     |
| <b>VESA</b> mount                                      | Supported                                                   | 100 mm x 100 mm (3.94 in. x 3.94 in.)                  |
| Image                                                  | Viewable image size                                         | 684.66 mm (27 in.)                                     |
|                                                        | Maximum height                                              | 335.664 mm (13.21 in.)                                 |
|                                                        | Maximum width                                               | 596.736 mm (23.49 in.)                                 |
|                                                        | Pixel pitch                                                 | $0.1554$ mm $(V)$                                      |
| Power input                                            | Supply voltage                                              | 100-240V AC                                            |
|                                                        | Max supply current                                          | 1.5A                                                   |
| Power consumption                                      | Normal operation                                            | <xx (max)<="" td="" w=""></xx>                         |
| Note: Power                                            |                                                             | <xx (typical)<="" td="" w=""></xx>                     |
| consumption figures                                    | Wireless Charging                                           | $\leq$ 15W (Max)                                       |
| are for the monitor                                    | Standby/Suspend                                             | $<$ XX W                                               |
| and the power supply<br>combined.                      |                                                             |                                                        |
| Note: Typical power                                    | Off                                                         | <xx 100vac="" 240vac<="" and="" at="" td="" w=""></xx> |
| consumption is tested<br>under OSD default<br>setting. | Note: without USB/<br>Webcam/external speaker               |                                                        |
| DP                                                     | Interface                                                   | DP                                                     |
|                                                        | Horizontal addressability                                   | 3840 pixels (max)                                      |
|                                                        | Vertical addressability                                     | 2160 lines (max)                                       |
|                                                        | Clock frequency                                             | 600 MHz (max)                                          |
| <b>HDMI</b>                                            | Interface                                                   | <b>HDMI</b>                                            |
|                                                        | Input signal                                                | VESA TMDS (Panel LinkTM)                               |
|                                                        | Horizontal addressability                                   | 3840 pixels (max)                                      |
|                                                        | Vertical addressability                                     | 2160 lines (max)                                       |
|                                                        | Clock frequency                                             | $600$ MHz (max)                                        |
| Communications                                         | <b>VESA DDC/CI</b>                                          |                                                        |
|                                                        |                                                             |                                                        |

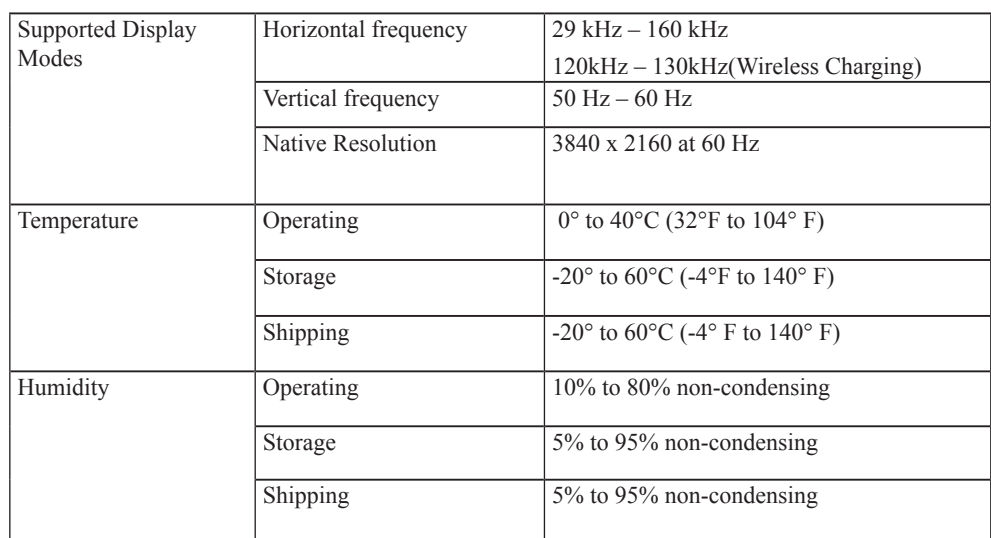

## <span id="page-27-0"></span>**Troubleshooting**

If you have a problem setting up or using your monitor, you might be able to solve it yourself. Before calling your dealer or Lenovo, try the suggested actions that are appropriate to your problem.

*Table 3-2. Troubleshooting*

| Problem                                                                                                    | Possible cause                                                                                                    | <b>Suggested action</b>                                                                                                    | Reference                                                         |
|----------------------------------------------------------------------------------------------------|----------------------------------------------------------------------------------------------------|----------------------------------------------------------------------------------------------------|-------------------------------------------------------------------|
| The words" Out<br>of Range" are<br>shown on the<br>screen, and the<br>power indicator is<br>flashing white. | The system is set to a<br>display mode which is<br>not supported by the<br>monitor                                                               | • If you are replacing an old<br>monitor, reconnect it and<br>adjust the display mode to<br>within the specified range<br>for your new monitor.<br>• If using a Windows<br>system, restart the system<br>in safe mode, then select<br>a supported display mode<br>for your computer.<br>• If these options do not<br>work, contact the Customer<br>Support Centre. | "Selecting a<br>supported display<br>mode" on page 2-17           |
| The image quality<br>is unacceptable                                                                        | The video signal cable is<br>not<br>connected with the<br>monitor or system<br>completely.                                                       | Be sure the signal cable is<br>firmly plugged into the system<br>and monitor.                                                                                                    | "Connecting and<br>turning on your<br>monitor" on page<br>$1 - 4$ |
|                                                                                                    | incorrect.                                                                                                    | The color settings may be Select another color setting<br>from the OSD menu.                                                                                                    | "Adjusting your<br>monitor image" on<br>page 2-3                  |
|                                                                                                    | The automatic image<br>setup function was not<br>performed.                                                                                      | Perform automatic image setup.                                                                                                    | "Adjusting your<br>monitor image" on<br>page 2-3                  |
| The power<br>indicator is not<br>lit and there is no<br>image.                                              | • The monitor's<br>power switch is<br>not switched on.<br>• The power cord is<br>loose or disconnected.<br>• There is no power<br>at the outlet. | • Be sure the power cord<br>is connected properly.<br>• Be sure the outlet has power.<br>• Power on the monitor.<br>• Try using another power cord.<br>• Try using another<br>electrical outlet.                                                                                                    | "Connecting and<br>turning on your<br>monitor" on page<br>$1 - 4$ |
| Screen is blank<br>and power<br>indicator is amber.                                                         | The monitor is in Standby<br>/ Suspend mode                                                                                                    | • Press any key on the<br>keyboard or move the<br>mouse to restore operation.<br>• Check the Power options<br>settings on your computer.                                                                                                    | "Understanding<br>power management"<br>on page $2-18$             |
| The power<br>but there is no<br>image                                                                       | The video signal cable<br>indicator is amber, is loose or disconnected<br>from the system or<br>monitor                                          | Be sure the video cable is<br>connected with the system<br>properly                                                                                                    | "Connecting and<br>turning on your<br>monitor" on page<br>$1 - 4$ |
|                                                                                                    | The monitor brightness<br>and contrast are at the<br>lowest setting.                                                                             | Adjust the brightness and<br>contrast setting on the OSD<br>menu.                                                                                                    | "Adjusting your<br>monitor image" on<br>page 2-3                  |

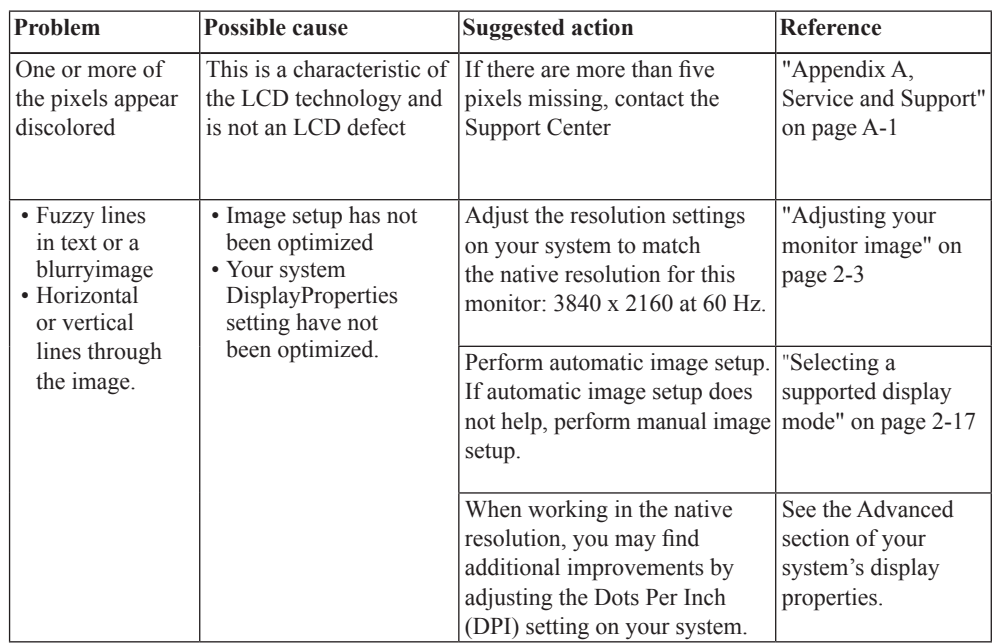

### <span id="page-29-1"></span><span id="page-29-0"></span>**Manually installing the monitor driver**

Below are steps for manually installing the monitor driver in Microsoft Windows 7, Microsoft Windows 10.

#### **Installing the monitor driver in Windows 7**

To use the Plug and Play feature in Microsoft Windows 7, do the following:

- 1. Turn off the computer, all attached devices.
- 2. Ensure that the monitor is connected correctly.
- 3. Turn on the monitor and then the system unit. Allow your computer to start the Windows 7 operating system.
- 4. From the Lenovo website http://support.lenovo.com/docs/Qreator\_27, find the corresponding monitor driver and download it to a PC to which this monitor is connected (such as a desktop).
- 5. Open the Display Properties window by clicking Start, Control Panel, Hardware and Sound icon, and then click the Display icon.
- 6. Click the Change the display settings tab.
- 7. Click the Advanced Settings icon.
- 8. Click the Monitor tab.
- 9. Click the Properties button.
- 10. Click the Driver tab.
- 11. Click Update Driver, then click Browse the computer to find the driver program.
- 12. Select Pick from the list of device driver program on the computer.
- 13. Click the Hard Disk button. By clicking the Browse button, browse and point to the following path: X:\Monitor Drivers\Windows 7
	- (where X indicates "the folder in which the downloaded driver is located"(such as a desktop)).
- 14. Select the "lenqreator 27.inf" file and click the Open button. Click the OK button.
- 15. In the new window, select LEN Qreator 27 and click Next.
- 16. After the installation is complete, delete all downloaded files and close all windows.
- 17. Restart the system. The system will automatically select the maximum refresh rate and corresponding Color Matching Profiles.

#### **Installing the monitor driver in Windows 10**

To use the Plug and Play feature in Microsoft Windows 10, do the following:

- 1. Turn off the computer, all attached devices.
- 2. Ensure that the monitor is connected correctly.
- 3. Turn on the monitor and then the system unit. Allow your computer to start the Windows 10 operating system.
- 4. From the Lenovo website http://support.lenovo.com/docs/Qreator\_27, find the corresponding monitor driver and download it to a PC to which this monitor is connected (such as a desktop).
- 5. On the Desktop, move mouse to bottom-left corner of screen, right-click choose Control Panel, then double click the icon of Hardware and Sound, and then click Display.
- 6. Click the Change the display settings tab.
- 7. Click the Advanced Settings icon.
- 8. Click the Monitor tab.
- 9. Click the Properties button.
- 10. Click the Driver tab.
- 11. Click Update Driver, then click Browse the computer to find the driver program.
- 12. Select Pick from the list of device driver program on the computer.
- 13. Click the Hard Disk button. By clicking the Browse button, browse and point to the following path: X:\Monitor Drivers\Windows 10 (where X indicates "the folder in which the downloaded

driver is located" (such as a desktop)).

- 14. Select the "lenqreator 27.inf" file and click the Open button. Click the OK button.
- 15. In the new window, select LEN Qreator 27 and click Next.
- 16. After the installation is complete, delete all downloaded files and close all windows.
- 17. Restart the system. The system will automatically select the maximum refresh rate and corresponding Color Matching Profiles.

**Note:** On LCD monitors, unlike CRTs, a faster refresh rate does not improve display quality. Lenovo recommends using either 3840 x 2160 at a refresh rate of 60 Hz, or 640 x 480 at a refresh rate of 60 Hz.

#### **Getting further help**

If you still can't solve your problem, please contact the Lenovo Support Center. For more information on contacting the Support Center, please see Appendix A."Service and Support["on page A-1.](#page-31-1)

# <span id="page-31-1"></span><span id="page-31-0"></span>**Appendix A. Service and Support**

The following information describes the technical support that is available for your product, during the warranty period or throughout the life of the product. Refer to your Lenovo Statement of Limited Warranty for a fully explanation of Lenovo warranty terms.

## **Registering your option**

Register to receive product service and support updates, as well as free and discounted computer Accessories and content. Go to: http://www.lenovo.com/support

## **Online technical support**

Online technical support is available during the life of your product through the Lenovo Support Web site at http://www.lenovo.com/ support

Product replacement assistance or exchange of defective components also is available during the warranty period, assistance for replacement or exchange of defective components is available. In addition, if your option is installed in a Lenovo computer, you might be entitled to service at your location. Your technical support representative can help you determine the best alternative.

#### **Telephone technical support**

Installation and configuration support through the Customer Support Center will be available until 90 days after the option has been withdrawn from marketing. After that time, the support is cancelled, or made available for a fee, at Lenovo's discretion. Additional support is also available for a nominal fee.

Before contacting a Lenovo technical support representative, please have the following information available: option name and number, proof of purchase, computer manufacturer, model, serial number and manual, the exact wording of any error message, description of the problem, and the hardware and software configuration information for your system.

Your technical support representative might want to walk you through the problem while you are at your computer during the call.

Telephone numbers are subject to change without notice. The most up-to-date telephone list for Lenovo Support is always available at: http://www.lenovo.com/support

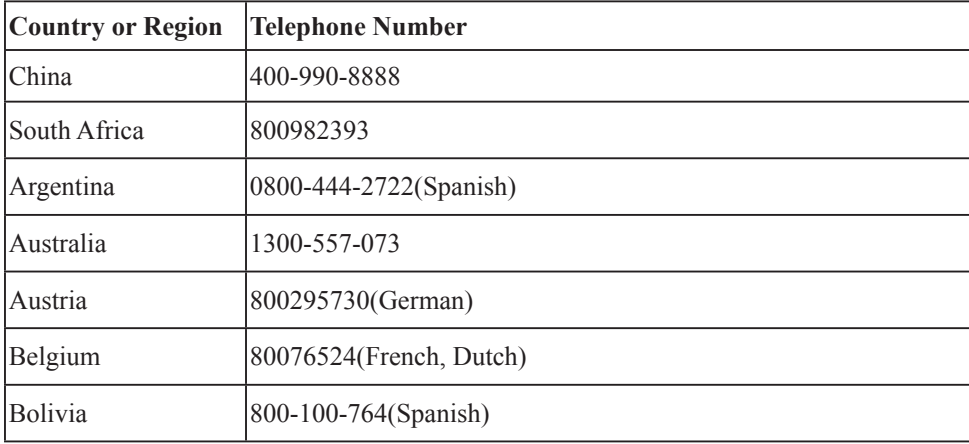

## <span id="page-32-0"></span>**Appendix B.Notices**

Lenovo may not offer the products, services, or features discussed in this document in all countries. Consult your local Lenovo representative for information on the products and services currently available in your area. Any reference to a Lenovo product, program, or service is not intended to state or imply that only that Lenovo product, program, or service may be used. Any functionally equivalent product, program, or service that does not infringe any Lenovo intellectual property right may be used instead. However, it is the user's responsibility to evaluate and verify the operation of any other product, program, or service.

Lenovo may have patents or pending patent applications covering subject matter described in this document. The furnishing of this document does not give you any license to these patents. You can send license inquiries, in writing to:

*Lenovo (United States), Inc. 1009 Think Place - Building One Morrisville, NC 27560 U.S.A. Attention: Lenovo Director of Licensing*

#### LENOVO PROVIDES THIS PUBLICATION "AS IS" WITHOUT WARRANTY OF ANY KIND, EITHER EXPRESS OR IMPLIED, INCLUDING, BUT NOT LIMITED TO THE IMPLIED WARRANTIES OF NON-INFRINGEMENT, MERCHANTABILITY OR FITNESS FOR A PARTICULAR PURPOSE.

Some jurisdictions do not allow disclaimer of express or implied warranties in certain transactions, therefore, this statement may not apply to you.

This information could include technical inaccuracies or typographical errors. Changes are periodically made to the information herein; these changes will be incorporated in new editions of the publication. Lenovo may make improvements and/or changes in the product(s) and/or the program(s) described in this publication at any time without notice.

The products described in this document are not intended for use in implantation or other life support applications where malfunction may result in injury or death to persons. The information contained in this document does not affect or change Lenovo product specifications or warranties. Nothing in this document shall operate as an express or implied license or indemnity under the intellectual property rights of Lenovo or third parties. All information contained in this document was obtained from specific environments and presented as an illustration. The result obtained in other operating environments may vary.

Lenovo may use or distribute any of the information you supply in any way it believe appropriate without incurring any obligation to you.

Any references in this publication to non-Lenovo Web sites are provided for convenience only and do not in any manner serve as an endorsement of those Web sites. The materials at those Web sites are not part of the materials for this Lenovo product, and use of those Web sites is at your own risk.

Any performance data contained herein was determined in a controlled environment. Therefore, the result obtained in other operating environments may vary significantly. Some measurements may have been made on development-level systems and there is no guarantee that these measurements will be the same on generally available systems. Furthermore, some measurements may have been estimated through extrapolation. Actual results may vary. Users of this document should verify the applicable data for their specific environment.

#### <span id="page-33-0"></span>**Recycling information**

Lenovo encourages owners of information technology (IT) equipment to responsibly recycle their equipment when it is no longer needed. Lenovo offers a variety of programs and services to assist equipment owners in recycling their IT products. For information on recycling Lenovo products, go to:

http://www.lenovo.com/recycling

環境配慮に関して

本機器またはモニターの回収リサイクルについて

企業のお客様が、本機器が使用済みとなり廃棄される場合は、資源有効<br>利用促進法の規定により、産業廃棄物として、地域を管轄する県知事あるいは、政令市長の許可を持った産業廃棄物処理業者に適正処理を委託<br>する必要があります。また、弊社では資源有効利用促進法に基づき使用<br>済みパソコンの回収および再利用・再資源化を行う「PC 回収リサイク ル・サービス」を提供しています。詳細は、 http://www.ibm.com/jp/pc/service/recycle/pcrecycle/ をご参照ください。

また、同法により、家庭で使用済みとなったパソコンのメーカー等に<br>よる回収再資源化が 2003 年 10 月 1 日よりスタートしました。詳細は、 http://www.ibm.com/jp/pc/service/recycle/pcrecycle/ をご参照ください。

重金属を含む内部部品の廃棄処理について

本機器のプリント基板等には微量の重金属(鉛など)が使用されてい<br>ます。使用後は適切な処理を行うため、上記「本機器またはモニター<br>回収リサイクルについて」に従って廃棄してください。  $-\varpi$ 

#### Collecting and recycling a disused Lenovo computer or monitor

If you are a company employee and need to dispose of a Lenovo computer or monitor that is the property of the company, you must do so in accordance with the Law for Promotion of Effective Utilization of Resources. Computers and monitors are categorized as industrial waste and should be properly disposed of by an industrial waste disposal contractor certified by a local government. In accordance with the Law for Promotion of Effective Utilization of Resources, Lenovo Japan provides, through its PC Collecting and Recycling Services, for the collecting, reuse, and recycling of disused computers and monitors. For details, visit the Lenovo Web site at http://www.lenovo.com/recycling/ japan. Pursuant to the Law for Promotion of Effective Utilization of Resources, the collecting and recycling of home-used computers and monitors by the manufacturer was begun on October 1, 2003. This service is provided free of charge for home-used computers sold after October 1, 2003. For details, visit the Lenovo Web site at http://www.lenovo.com/recycling/japan.

#### Disposing of Lenovo computer components

Some Lenovo computer products sold in Japan may have components that contain heavy metals or other environmental sensitive substances. To properly dispose of disused components, such as a printed circuit board or drive, use the methods described above for collecting and recycling a disused computer or monitor.

## <span id="page-34-0"></span>**Trademarks**

The following terms are trademarks of Lenovo in the United States, other countries, or both: Lenovo The Lenovo logo ThinkCentre ThinkPad ThinkVision Microsoft, Windows, and Windows NT are trademarks of the Microsoft group of companies. Other company, product, or service names may be trademarks or service marks of others.

## **Power cords and power adapters**

Use only the power cords and power adapters supplied by the product manufacturer. Do not use the ac power cord for other devices.

# **Electronic emission notices**

The following information refers to the Lenovo Qreator 27/A20270DL0.

## **Federal Communications Commission (FCC) Declaration of Conformity**

#### **Lenovo Qreator 27/A20270DL0**

This equipment has been tested and found to comply with the limits for a Class B digital device, pursuant to Part 15 of the FCC Rules. These limits are designed to provide reasonable protection against harmful interference in a residential installation. This equipment generates, uses, and can radiate radio frequency energy and, if not installed and used in accordance with the instructions, may cause harmful interference to radio communications. However, there is no guarantee that interference will not occur in a particular installation. If this equipment does cause harmful interference to radio or television reception, which can be determined by turning the equipment off and on, the user is encouraged to try to correct the interference by one or more of the following measures:

- Reorient or relocate the receiving antenna.
- Increase the separation between the equipment and receiver.
- Connect the equipment into an outlet on a circuit different from that to which the receiver is connected.
- Consult an authorized dealer or service representative for help.

Lenovo is not responsible for any radio or television interference caused by using other than recommended cables and connectors or by unauthorized changes or modifications to this equipment. Unauthorized changes or modifications could void the user's authority to operate the equipment.

This device complies with Part 15 of the FCC Rules. Operation is subject to the following two conditions:

(1) this device may not cause harmful interference, and (2) this device must accept any interference received, including interference that may cause undesired operation.

Responsible party:

Lenovo (United States) Incorporated 1009 Think Place - Building One Morrisville, NC 27560 Phone Number: 919-294-5900

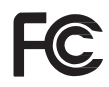

#### **Industry Canada Class B emission compliance statement**

This Class B digital apparatus complies with Canadian ICES-003.

#### **Avis de conformitéàla réglementation d'Industrie Canada**

Cet appareil numérique de la classe B est conforme à la norme NMB-003 du Canada.

This device complies with Part 15 of the FCC / ISED's licence-exempt RSSs Rules. Operation is subject to the following two conditions: (1) This device may not cause harmful interference, and (2) this device must accept any interference received, including interference that may cause undesired operation.

Le présent appareil est conforme aux CNR d' ISED applicables aux appareils radio exempts de licence. L'exploitation est autorisée aux deux conditions suivantes : (1) le dispositif ne doit pas produire de brouillage préjudiciable, et (2) ce dispositif doit accepter tout brouillage reçu, y compris un brouillage susceptible de provoquer un fonctionnement indésirable.

#### **FCC/ISED/CE-RED Caution:**

Any changes or modifications not expressly approved by the party responsible for compliance could void the user's authority to operate this equipment.

This transmitter must not be co-located or operating in conjunction with any other antenna or transmitter. Operations in the 5GHz products are restricted to indoor usage only.

#### **Radiation Exposure Statement:**

This equipment complies with FCC/ISED/CE-RED radiation exposure limits set forth for an uncontrolled environment. This equipment should be installed and operated with minimum distance 20cm between the radiator & your body.

#### **Déclaration d'exposition aux radiations:**

Cet équipement est conforme aux limites d'exposition aux rayonnements ISED établies pour un environnement non contrôlé. Cet équipement doit être installé et utilisé avec un minimum de 20 cm de distance entre la source de rayonnement et votre corps.

#### **EU-EMC Directive (2014/30/EU) Statement of Compliance**

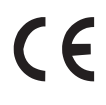

#### **Deutschsprachiger EU Hinweis:**

#### **Hinweise**

Gemäßder Amtsblätter des BMPT Nm. 61Ú1991 und 6Ú1992 wird der Betreiber darauf aufmerksam gemächt, daßdie von ihm mit diesem Gerät zusammengestellte Anlage auch den technischen Bestimmungen dieser Amtsblätter genügen muß.

Aus ergonomischen Gründen wird empfohlen, die Grundfarbe Blau nicht auf dunklem Untergrund zu verwenden (schlechte Erkennbarkeit, Augenbelastung bei zu geringem Zeichenkontrast).

Aus ergonomischen Gründen sollten nur Darstellungen auf dunklem Hintergrund bei Vertikalfrequenzen ab 60 Hz (ohne Zeilensprung) benutzt werden.

Die Konvergenz des Bildes kann sich auf Grund des Magnetfeldes am Ort der Aufstellung aus der Korrekten Grundeinstellung verändern. Zur Korrektur empfiehlt es sich deshalb, die Regler an der Frontseite für H STAT und V STAT so einzustellen, daßdie getrennt sichtbaren Farblinien für Rot. Grün und Blau bei z.B. der Darstellung eines Buchstabens zur Deckung (Konvergenz) gelangen. Siehe hierzu auch die Erklärungen zu H STAT und V STAT.

**Hinweis für Geräte der Klasse B EU-Richtlinie zur ElektromagnetischenVerträglichkeit** Dieses Produkt entspricht den Schutzanforderungen der EU-Richtlinie 2014/30/EU zur

Angleichung der Rechtsvorschriften über die elektromagnetische Verträglichkeit in den EU-Mitgliedsstaaten und hält die Grenzwerte der Klasse B der Norm gemäß Richtlinie.

Um dieses sicherzustellen, sind die Geräte wie in den Handbüchern beschrieben zu installieren und zu betreiben. Des Weiteren dürfen auch nur von der Lenovo empfohlene Kabel angeschlossen werden. Lenovo übernimmt keine Verantwortung für die Einhaltung der Schutzanforderungen, wenn das Produkt ohne Zustimmung der Lenovo verändert bzw. wenn Erweiterungskomponenten von Fremdherstellern ohne Empfehlung der Lenovo gesteckt/eingebaut werden.

#### **European Union (EU) Statement**

This product is in conformity with the protection requirements of the EU Council Directive 2014/30/EU on the approximation of the laws of the Member States relating to electromagnetic compatibility

Lenovo can not accept responsibility for any failure to satisfy the protection requirements resulting from a non-recommended modification of the product, including the fitting of non-Lenovo option cards.

This product has been tested and found to comply with the limits for Class B equipment according to European Standards harmonized in the Directives in compliance. The limits for Class B equipment were derived for typical residential environments to provide reasonable protection against interference with licensed communication devices.

Properly shielded and grounded cables and connectors must be used in order to reduce the potential for causing interference to radio and TV communications and to other electrical or electronic equipment. Such cables and connectors are available from Lenovo authorised dealers.

#### **Europe – EU Declaration of Conformity**

This device complies with the essential requirements of the Radio Equipment Directive (2014/53/EU). The following test methods have been applied in order to prove presumption of conformity with the essential requirements of the Radio Equipment Directive

#### **Radiation Exposure Statement:**

This equipment complies with CE radiation exposure limits set forth for an uncontrolled environment. This equipment should be installed and operated with minimum distance 20cm between the radiator  $\&$ body.

The device is restricted to indoor use only when operating in the 5150 to 5350MHz frequency range. ( for 5G product only)

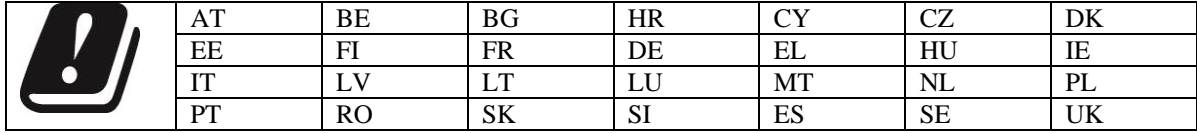

#### **Spécifications de la CEE**

Ce produit est conforme aux exigences de protection de la directive 2014/30/EU du Conseil de l'UE sur le rapprochement des lois des États membres en matière de compatibilité électromagnétique.

Lenovo ne peut accepter aucune responsabilité pour le manquement aux exigences de protection résultant d'une modification non recommandée du produit, y compris l'installation de cartes autres que les cartes Lenovo.

Ce produit a été testé et il satisfait les conditions de l'équipement de Classe B en vertu de la norme harmonisée de la directive. Les conditions pour l'équipement de Classe B ont été définies en fonction d'un contexte résidentiel ordinaire afin de fournir une protection raisonnable contre l'interférence d'appareils de communication autorisés.

Des câbles blindés et correctment reliés à la terre doivent être utilisés pour réduire les risques d'interférence avec des communications radio et télévisées, ainsi qu'avec des équipements électriques ou électroniques. Ces

câbles et connecteurs sont disponibles auprés de vos revendeurs Lenovo agréés.

#### **Deutschland:**

Einhaltung des Gesetzes über die elektromagnetische Verträglichkeit von Betriebsmitteln Dieses Produkt entspricht dem ″Gesetz über die elektromagnetische Verträglichkeit von Betriebsmitteln″ EMVG (früher ″Gesetz über die elektromagnetische Verträglichkeit von Geräten″). Dies ist die Umsetzung der EU-Richtlinie 2014/30/EU in der Bundesrepublik Deutschland.

Zulassungsbescheinigung laut dem Deutschen Gesetz über die elektromagnetische Verträglichkeit von Betriebsmitteln, EMVG vom 20. Juli 2007 (früher Gesetz über die elektromagnetische Verträglichkeit von Geräten), bzw. der EMV EG Richtlinie 2014/30/EU, für Geräte der Klasse B.

Dieses Gerät ist berechtigt, in Übereinstimmung mit dem Deutschen EMVG das EG-Konformitätszeichen

- CE - zu führen. Verantwortlich für die Konformitätserklärung nach Paragraf 5 des EMVG ist die Lenovo (Deutschland) GmbH, Meitnerstr. 9, D-70563 Stuttgart.

Informationen in Hinsicht EMVG Paragraf 4 Abs. (1) 4:

#### **Declaración de la Unión Europea (UE)**

Este producto satisface los requisitos de protección del Consejo de la UE, Directiva 2014/30/EU en lo que a la le gislatura de los Estados Miembros sobre compatibilidad electroma gnética se refiere.

Lenovo no puede aceptar responsabilidad al guna si este producto deja de satisfacer dichos requisitos de protección como resultado de una modificación no recomendada del producto, inclu yendo el ajuste de tarjetas de opción que no sean Lenovo.

Este producto ha sido probado y satisface los límites para Equipos Clase B de conformidad con el la Estándar harmonizada en la Directiva . Los límites para los equipos de Clase B se han establecido para entornos residenciales típicos a fin de proporcionar una protección razonable contra las interferencias con dispositivos de comunicación licenciados.

Se deben utilizar concetores y cables debidamente protegidos y conectados a tierra a fin de reducir las posibilidades de que se produzcan interferencias con comunicaciones por radio o televisión y otros equipos eléctricos o electrónicos. Este tipo de cables y conectores pueden adquirirse en concesionarios autorizados de Lenovo.

#### **Dichiarazione di conformitàdell'Unione Europea (EU)**

Questo prodotto èconforme alle normative di protezione ai sensi della Direttiva del Consi glio dell'Unione Europea 2014/30/EU sull'armonizzazione le gislativa degli stati membri in materia di compatibilità elettromagnetica.

IBM non accetta responsabilità alcuna per la mancata conformità alle normative di protezione dovuta a modifiche non consi gliate al prodotto, compresa l'installazione di schede e componenti di marca diversa da Lenovo.

Le prove effettuate sul presente prodotto hanno accertato che esso rientra nei limiti stabiliti per le le apparecchiature di Classe B ai sensi della norma armonizzato dalla Direttiva. I limiti delle apparecchiature della Classe B sono stati stabiliti al fine di fornire ragionevole protezione da interferenze mediante dispositivi di comunicazione in concessione in ambienti residenziali tipici.

gionevole protezione da interferenze mediante dispositivi di comunicazione in concessione in ambienti residenziali tipici.

Utilizzare cavi e connettori colle gati a terra per ridurre il rischio potenziale di interferenza delle comunicazioni radiotelevisive e di a; tri apparecchi elettrici o elettronici. I cavi sono disponibili presso i rivenditori Lenovo.

#### **Europeiska unionen (EU)**

Denna produkt har testats och följer gränsvärdena för Klass B Equipment enligt . Gränsvärden för Klass B- utrutning utgår frår vanliga bostadsomräden för att ge ett rimligt skydd mot störningar i kommunikationsenheter.

Korrekt avskärmade och jordade kablar och kontakter måste användas för att minska risken för störningar i radio- och TV-kommunikationer och annan elektrisk utrustning. Sådana kablar och kontakter finns tillgängliga hos auktoriserade Lenovo-återförsäljare.

#### **Deutsche EMV-Direktive (electromagnetische Verträglichkeit)**

Dieses Gerät ist berechtigt in Übereinstimmung mit dem deutschen EMVG vom 9.Nov.92 das EG-Konformitätszeichen zu führen.

Der Aussteller der Konformitätserklärung ist die Lenovo UK, Greenock.

#### **European Union - Compliance to the Electromagnetic Compatibility Directive**

This product is in conformity with the protection requirements of EU Council Directive 2014/30/EU on the approximation of the laws of the Member States relating to electromagnetic compatibility. Lenovo cannot accept responsibility for any failure to satisfy the protection requirements resulting from a non-recommended modification of the product, including the installation of option cards from other manufacturers.

This product has been tested and found to comply with the limits for Class B equipment according to European Standard harmonized in the Directive. The limits for Class B equipment were derived for typical residential environments to provide reasonable protection against interference with licensed communication devices.

#### **Avis de conformité à la directive de l'Union Européenne**

Le présent produit satisfait aux exigences de protection énoncées dans la directive 2014/30/EU du Conseil concernant le rapprochement des législations des Etats membres relatives à la compatibilité électromagnétique. Lenovo décline toute responsabilité en cas de non-respect de cette directive résultant d'une modification non recommandée du produit, y compris l'ajout de cartes en option non Lenovo.

Ce produit respecte les limites de Classe B en vertu de la norme harmonisée de la directive. La conformité aux spécifications de la classe B offre une garantie acceptable contre les perturbations avec les appareils de communication agréés, dans les zones résidentielles.

#### **Unión Europea - Normativa EMC**

Este producto satisface los requisitos de protección del Consejo de la UE, Directiva 2014/30/EU en lo que a la legislatura de los Estados Miembros sobre compatibilidad electromagnética se refiere.

Lenovo no puede aceptar responsabilidad alguna si este producto deja de satisfacer dichos requisitos de protección como resultado de una modificación no recomendada del producto, incluyendo el ajuste de tarjetas de opción que no sean Lenovo.

Este producto ha sido probado y satisface los límites para Equipos Clase B de conformidad con el Estándar Europeo harmonizada en la Directiva. Los límites para los equipos de Clase B se han establecido para entornos residenciales típicos a fin de proporcionar una protección razonable contra las interferencias con dispositivos de comunicación licenciados.

#### **Unione Europea - Directiva EMC (Conformidad électromagnética)**

Questo prodotto è conforme alle normative di protezione ai sensi della Direttiva del Consiglio dell'Unione Europea 2014/30/EU sull'armonizzazione legislativa degli stati membri in materia di compatibilità elettromagnetica.

Lenovo non accetta responsabilità alcuna per la mancata conformità alle normative di protezione dovuta a modifiche non consigliate al prodotto, compresa l'installazione di schede e componenti di marca diversa da Lenovo.

Le prove effettuate sul presente prodotto hanno accertato che esso rientra nei limiti stabiliti per le apparecchiature di Classe B ai sensi del Norma Europea armonizzato dalla Direttiva. I limiti delle apparecchiature della Classe B sono stati stabiliti al fine di fornire ragionevole protezione da interferenze mediante dispositivi di comunicazione in concessione in ambienti residenziali tipici.

#### **Korea Class B Compliance**

B 급 기기 사용자 안내문 (가정용 방송통신기자재) 이 기기는 가정용(B 급) 전자파적합기기로서 주로 가정에서 사용하는 것을 목적으로 하며, 모든 지역에서 사용할 수 있습니다

#### **Japan VCCI Class B Compliance**

この装置は、情報処理装置等電波障害自主規制協議会(VCCI)の基準に<br>基づくクラスB情報技術装置です。この装置は、家庭環境で使用することを目的<br>としていますが、この装置がラジオやテレビジョン受信機に近接して使用される<br>と、受信障害を引き起こすことがあります。<br>取扱説明書に従って正しい取り扱いをして下さい。

#### **Japanese statement of compliance for products less than or equal to 20 A per phase**

日本の定格電流が 20A/相 以下の機器に対する高調波電流規制 高調波電流規格 JIS C 61000-3-2 適合品

#### **Lenovo product service information for Taiwan**

台灣 Lenovo 産品服務資訊如下: 荷蘭商聯想股份有限公司台灣分公司 台北市中山區北安路780號7樓 服務電話:0800-000-702

#### **Power Cords**

For your safety, Lenovo provides a power cord with a grounded attachment plug to use with this Lenovo product. To avoid electrical shock, always use the power cord and plug with a properly grounded power outlet.

The power cords used in the United States and Canada are listed by the Underwriter's Laboratories (UL) and certified by the Canadian Standards Association (CSA).

For units intended to be operated at 115 volts: Use a UL-listed and CSA-certified cord set consisting of a minimum 18 AWG, Type SVT or SJT, three-conductor cord, a maximum of 15 feet in length and a parallel blade, grounding-type attachment plug rated 15 amperes, 125 volts.

For units intended to be operated at 230 volts (U.S. use): Use a UL-listed and CSA-certified cord set consisting of a minimum 18 AWG, type SVT or SJT, three-conductor cord, a maximum of 15 feet in length and a tandem blade, grounding-type attachment plug rated 15 amperes, 250 volts.

For units intended to be operated at 230 volts (outside the U.S.): Use a cord set with a grounding-type attachment plug. The cord set should have the appropriate safety approvals for the country in which the equipment will be installed.

The power cords for a specific country or region are usually available only in that country or region.

EU ErP (EcoDesign) Directive (2009/125/EC) Implementing Measure (COMMISSION REGULATION (EU) 2019/1782 of 1 October 2019) requires manufacturers to provide the energy efficiency and rating information. Lenovo products are designed to work with a range of compatible chargers and different chargers may be shipped in box or purchased subsequently.

A list of suitable chargers can be found on the EU Declaration of Conformity (DoC) accessible [here](http://www.lenovo.com/us/en/compliance/eu-doc))  [\(https://www.lenovo.com/us/en/compliance/eu-doc\). I](http://www.lenovo.com/us/en/compliance/eu-doc))n order to access the applicable energy efficiency information for your charger, please access the following webpage, search for your product using the full model number and select the applicable user guide or power supply data sheet.

https://support.lenovo.com/

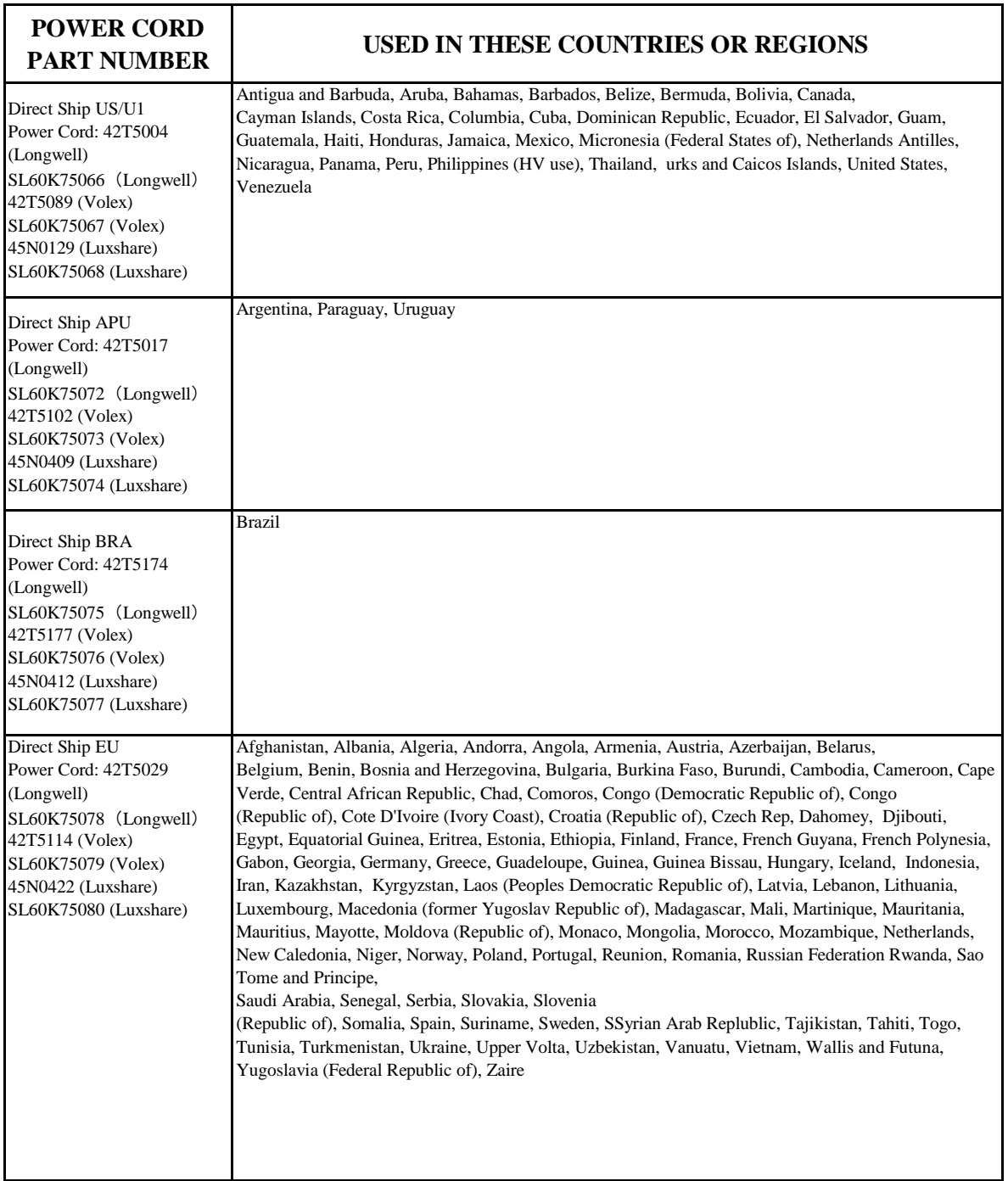

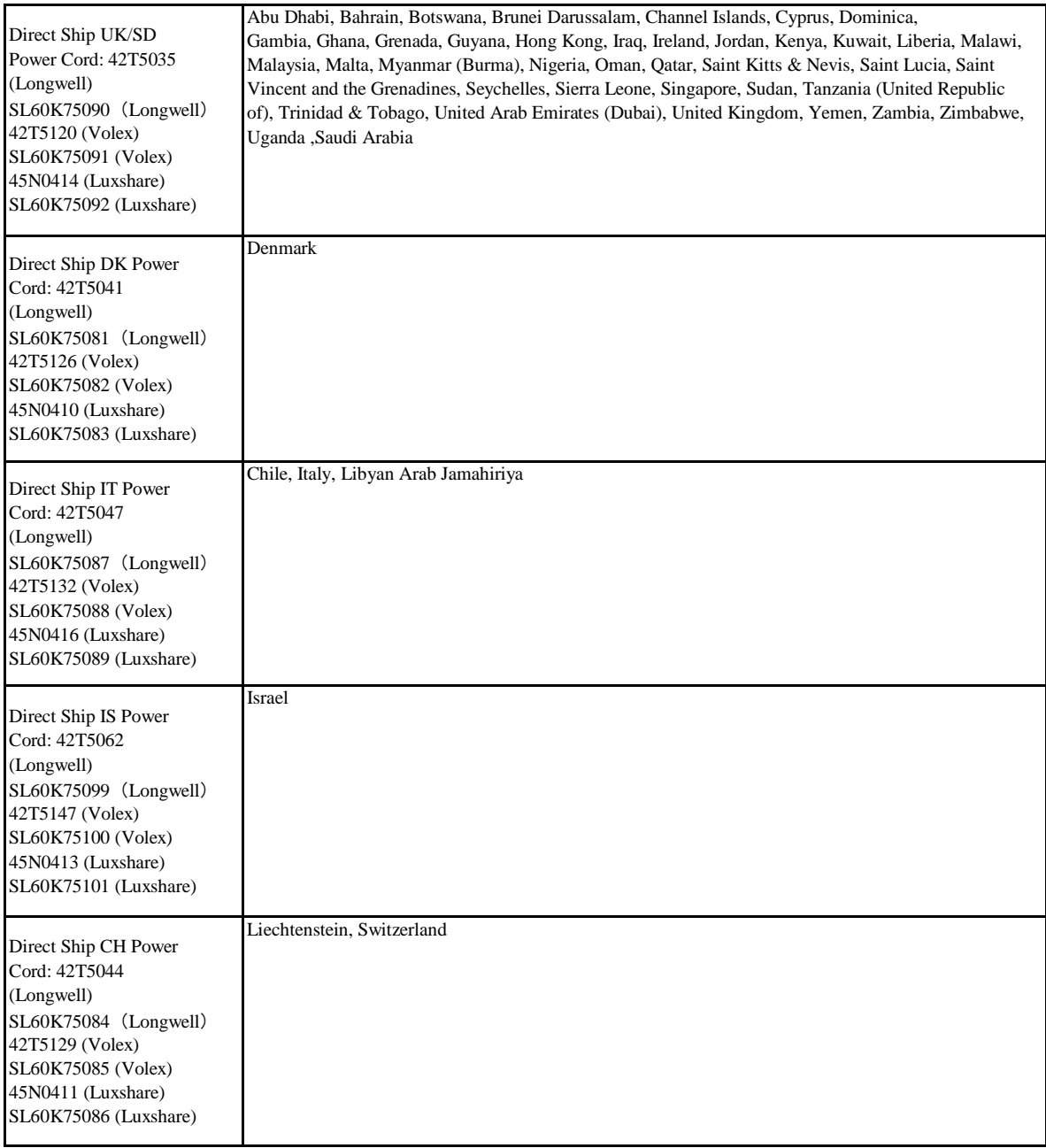

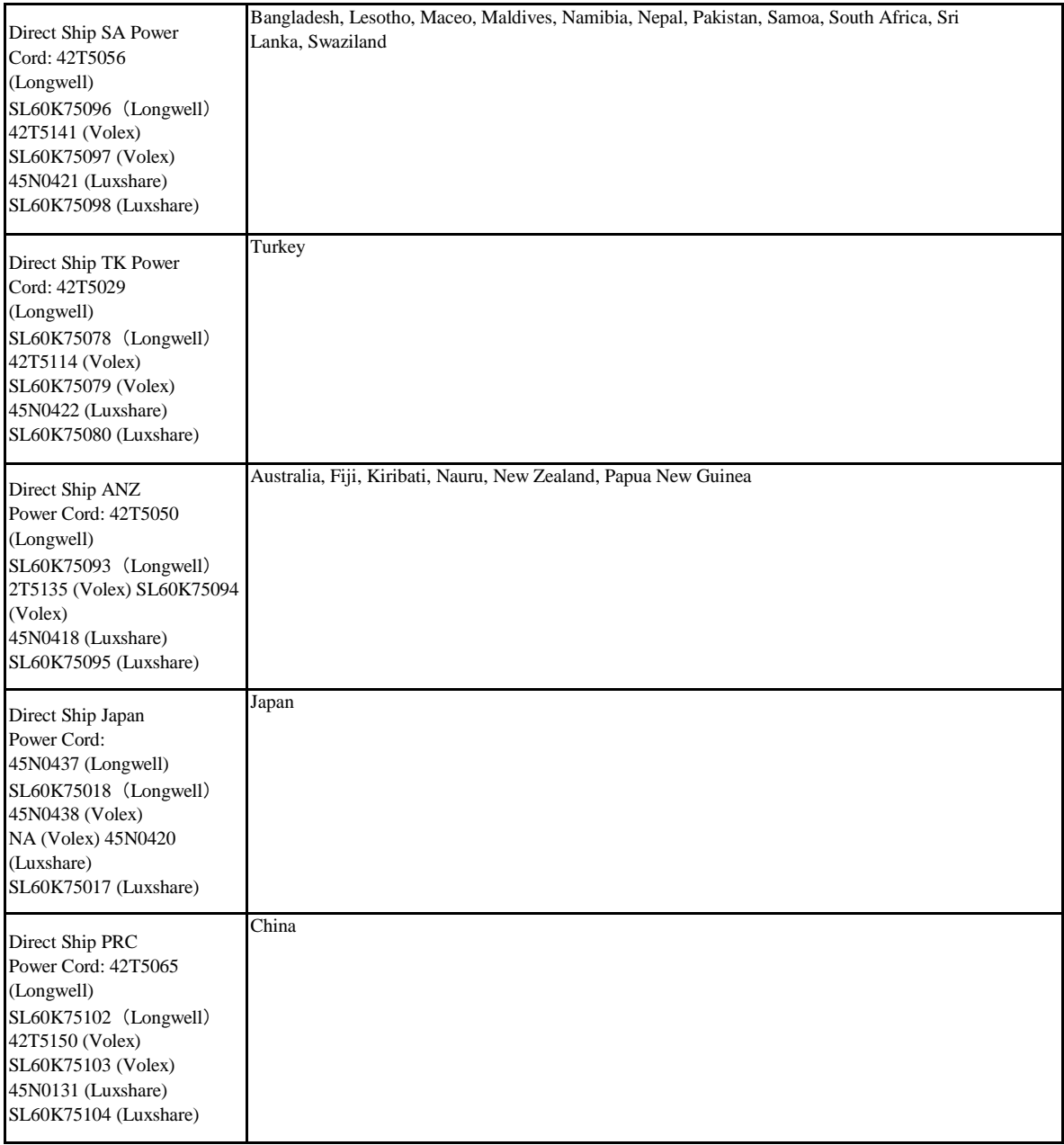

## **ENERGY STAR Compliances Section**

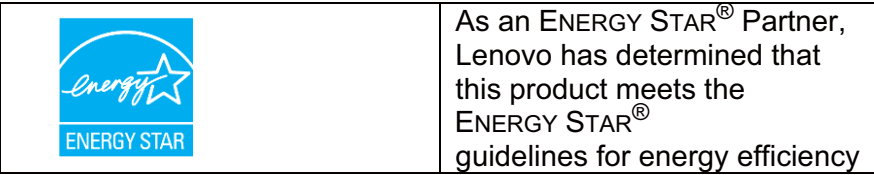

## **Congratulations!**

You have just purchased an ENERGY STAR<sup>®</sup> qualified product

# **What is an ENERGY STAR® qualified product?**

ENERGY STAR is a program run by the U.S. Environmental Protection Agency (EPA) and U.S. Department of Energy (DOE) that promotes energy efficiency.

This product qualifies for ENERGY STAR in the "factory default" settings and this is the setting in which power savings will be achieved.

Changing the factory default picture settings or enabling other features will increase power consumption that could exceed the limits necessary to qualify for ENERGY STAR rating. For more information on the ENERGY STAR program, refer to energystar.gov.

## **ENERGY STAR®**

[Current criteria and info](http://www.energystar.gov/)rmation regarding the ENERGY STAR® program can be found at  $\frac{1}{1}$  by  $\frac{1}{2}$ 

ENERGY STAR and the ENERGY STAR<sup>®</sup> logo are registered US marks.

#### **Restriction of Hazardous Substances (RoHS) Directive Compliance**

This product meets the requirements of European Union directive 2011/65/EU, Restriction of Hazardous Substances (RoHS) Directive as they have been defined at the date of this product's announcement. The RoHS directive restricts the use of lead (Pb), mercury, cadmium, hexavalent chromium and PBB (polybrominated biphenyls) and PBDE (polybrominated diphenyl ethers) in products put on the market in the European Union after July 1, 2006.

A la date de sa mise sur le marché, le présent produit respecte les dispositions de la Directive 2011/65/CE du Parlement Européen et du Conseil relative à la limitation de l'utilisation de certaines substances dangereuses. Cette directive limite l'utilisation de plomb (Pb), de mercure, de cadmium, de chrome hexavalant, de polybromobiphényles (PBB) et de polybromodiphényléthers (PBDE) dans les produits qui seront mis sur le marché dans l'Union Européenne après le 1er juillet 2006.

Dieses Produkt entspricht den Anforderungen der EU-Richtlinie 2011/65/EG zur Beschränkung der Verwendung gefährlicher Stoffe (RoHS = Restriction of Hazardous Substances), wie diese zum Zeitpunkt der Ankündigung des Produkts definiert war. Die RoHS-Richtlinie verbietet das Inverkehrbringen von Produkten, die Blei, Quecksilber, Cadmium, 6-wertiges Chrom, polybromierte Biphenyle oder Diphenyläther enthalten, in der Europäischen Union ab dem 1. Juli 2006.

Questo prodotto soddisfa i requisiti dell'Unione Europea direttiva 2011/65/EU, Direttiva RoHS (Restriction of Hazardous Substances) appena sono definiti in data dell'annuncio di questo

prodotto. La direttiva RoHS limita l'utilizzo di piombo (Pb), mercurio, cadmio, cromo e PBB (polybrominated biphenyls) e PBDE (polybrominated diphenyl ethers) dei prodotti inseriti sul mercato nell'Unione Europea dopo il 1 luglio 2006.

Este producto reúne los requisitos de la normativa 2011/65/EU de la Unión Europea, sobre la restricción de sustancias peligrosas (RoHS) según estaban definidas en la fecha de anuncio de este producto. La normativa RoHS restringe el uso de plomo (Pb), mercurio, cadmio, cromo hexavalente y PBB (bifenilo polibromado) y PBDE (ésteres de difenilo polibromado) en productos que salgan al mercado en la Unión Europea a partir del 1 de julio de 2006.

## **Important information for the European Directive**

## **2012/19/EU**

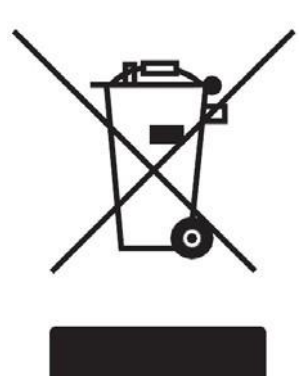

#### **Important WEEE Information**

The WEEE marking on Lenovo products applies to countries with WEEE and e-waste regulations (for example, European Directive 2012/19/EU, India E-Waste Management & Handling Rules, 2016).Appliances are labeled in accordance with local regulations concerning waste electrical and electronic equipment (WEEE). These regulations determine the framework for the return and recycling of used appliances as applicable within each geography. This label is applied to various products to indicate that the product is not to be thrown away, but rather put in the established collective systems for reclaiming these end of life products. Users of electrical and electronic equipment (EEE) with the WEEE marking must not dispose of end of life EEE as unsorted municipal waste, but use the collection framework available to them for the return, recycle, and recovery of WEEE and to minimize any potential effects of EEE on the environment and human health due to the presence of hazardous substances. For additional WEEE information go to: <http://www.lenovo.com/recycling>

#### **Wichtige WEEE-Hinweise**

Die WEEE-Kennzeichnung von Lenovo-Produkten gilt für Länder mit WEEE- und e-waste-Vorgaben (beispielsweise europäische Direktive 2012/19/EU, India E-Waste Management & Handling Rules, 2016).Geräte werden in Übereinstimmung mit lokalen Vorgaben hinsichtlich elektrischen und elektronischen Altgeräten (WEEE) gekennzeichnet.Diese Vorgaben geben die Rahmenbedingungen zur Rückgabe und zum Recycling von Altgeräten innerhalb einzelner Regionen vor.Unterschiedliche Produkte werden mit dieser Kennzeichnung versehen, die signalisiert, dass das jeweilige Produkt nicht weggeworfen, sondern zur Rückgewinnung bei speziellen Sammelstellen abgegeben werden soll.Elektrische und elektronische Geräte (EEE) mit WEEE-Kennzeichnung dürfen nach Gebrauchsende nicht mit dem unsortierten Hausmüll entsorgt werden, sondern müssen über das etablierte Sammelstellennetz rückgegeben und recycelt werden, um mögliche negative Auswirkungen auf Umwelt und Gesundheit durch gefährliche Substanzen zu minimieren. Zusätzliche Informationen zu WEEE finden Sie hier: http://www.lenovo.com/recycling

#### **Informations importantes au sujet des DEEE**

Le marquage WEEE (DEEE en français) sur les produits Lenovo s'applique aux pays ayant des réglementations pour les DEEE et les déchets électroniques (par exemple la directive européenne 2012/19/CE, les règles indiennes de relatives à la gestion et à la manipulation des déchets électroniques).Les appareils sont étiquetés conformément aux réglementations locales concernant les déchets d'équipements électriques et électroniques (DEEE).Ces réglementations déterminent le cadre s'appliquant au retour et au recyclage des appareils usagés selon ce qui est en vigueur dans chaque zone géographique.Cette étiquette est appliquée à divers produits pour indiquer que le produit ne doit pas être jeté, mais plutôt dirigé vers les systèmes collectifs en place destinés àrecevoir ces produits en fin de vie.Les utilisateurs d'équipements électriques et électroniques (EEE) ayant le marquage DEEE ne doivent pas jeter les EEE en fin de vie dans les déchets municipaux non triés, ils doivent utiliser le système de collecte qui leur est destinépour le retour, le recyclage et la

reprise des DEEE et aussi pour minimiser les effets potentiels des EEE sur l'environnement et la santéhumaine du fait de la présence de substances dangereuses. Pour de plus amples informations sur les DEEE, visitez : <http://www.lenovo.com/recycling>

#### **Información importante sobre WEEE**

La marca WEEE en los productos Lenovo es válida para los países con regulaciones WEEE y regulaciones de desechos electrónicos (por ejemplo, la Directiva Europea 2012/19/EU y las Normas de Manipulación y Administración de Desechos Electrónicos de India). Los dispositivos incluyen esta marca conforme las regulaciones locales relacionadas con los residuos de dispositivos eléctricos y electrónicos (WEEE).Estas regulaciones determinan el esquema para la devolución y reciclaje de dispositivos usados, según corresponda dentro de cada geografía.Esta marca se aplica a diferentes productos para indicar que no se debe desechar el producto, sino colocarlo en sistemas de recolección establecidos para la recuperación de estos productos que han llegado al final de su vida útil.Los usuarios de dispositivos eléctricos y electrónicos (EEE) que posean la marca WEEE no deben desechar estos productos como residuos locales sin clasificación, sino que deben utilizar el método de recolección disponible para la devolución, reciclaje y recuperación de estos productos a fin de minimizar cualquier efecto potencial que podrían causar al medioambiente y salud humana debido a la presencia de sustancias peligrosas. Para obtener información adicional sobre WEEE, diríjase a: <http://www.lenovo.com/recycling>.

#### **Importanti informazioni RAEE**

Il simbolo RAEE sui prodotti Lenovo si applica ai paesi che si attengono alle normative RAEE ed e-waste (ad esempio, Direttiva europea 2012/19/CE, India E-Waste Management & Handling Rules, 2016).Gli apparecchi sono etichettati in conformità alle normative locali sullo smaltimento degli apparecchi elettrici ed elettronici (WEEE).Tali normative determinano il quadro per la restituzione e il riciclaggio di apparecchi usati, come applicabile all'interno di ciascuna area.Questa etichetta si applica a diversi prodotti ad indicare che non devono essere gettati via, ma essere portati presso i sistemi collettivi creati per raccogliere i prodotti al termine della loro vita utile.Gli utenti di apparecchi elettrici ed elettronici (AEE) con marchio RAEE non devono gettare via i propri AEE giunti alla fine della loro vita utile ma fare uso delle disposizioni di raccolta disponibili per la restituzione, il riciclaggio e il recupero di RAEE e per minimizzare qualsiasi effetto potenziale di AEE sull'ambiente e sulla salute umana a causa della presenza di sostanze pericolose. Per ulteriori informazioni RAEE, visitare il sito: <http://www.lenovo.com/recycling>

#### **WEEE** の重要な情報

Lenovo 製品の WEEE マークは WEEE および廃棄規制(例えば、欧州指令2012/19/EU、インドE 廃棄管理および処理規則) がある 国に適用されます。機器は 廃電気電子機器指令(WEEE)に関する地域規制に従ってラベルされています。 これらの規制は、 各カテゴリ内部で適用可能として使用済み家庭用電化製品の返却およびリサイクリングのフレームワーク を決定します。こ のラベルはさまざまな製品に適用され、製品を捨ててはならず、これら寿命の切れた製品を再利用するた めの確立した回収 システムに入れることを示します。WEEEマークの付いた電気電子機器(EEE)のユーザーは分類されていな い都市ごみとして 寿命の切れたEEEを廃棄してはならず、WEEEの返却、リサイクル、および回収のために使用可能な回収フ レームワークを使 用して危険物質の存在による、環境とヒトの健康にEEEの潜在的効果を 最小限に抑えるものとします。 WEEEの追加情報に ついては、にアクセスしてください。<http://www.lenovo.com/recycling>。

#### **Důležité informace WEEE**

Označení WEEE na produktech Lenovo platí pro země s předpisy WEEE a s předpisy o elektronickém odpadu (například evropská směrnice 2012/19/EU, indická pravidla o nakládání a likvidaci elektronického odpadu).Spotřebiče jsou označovány v souladu s místními předpisy o elektrickém a elektronickém odpadu (WEEE).Tyto předpisy definujísíť pro sběr a recyklaci použitých spotřebičů v jednotlivých zemích.Tento štítek se používáu různých výrobků a označuje, že po ukončeníživotnosti nemábýt výrobek vyhozen, ale odevzdán do systému hromadného sběru k recyklaci.Uživateléelektrického a elektronického vybavení(EEE) s označením WEEE nesmí likvidovat EEE s ukončenou životností jako netříděný komunální odpad, ale musí využít dostupný sběrný systém k odevzdání,

recyklaci a obnovení WEEE a k minimalizaci jakýchkoli možných dopadů EEE na životní prostředí a lidské zdraví z důvodu přítomnosti nebezpečných látek. Další informace o WEEE najdete na: <http://www.lenovo.com/recycling>。

#### **Vigtig WEEE Information**

WEEE mærket på Lenovo produkter er gældende i lande med WEEE og e-affaldsregulativer (for eksempel, Det Europæiske Direktiv 2012/19/EU, Indien E-Affald administration & Håndterings regler).Apparater er mærket i overensstemmelse med lokale regulativer om elektrisk og elektronisk affald (WEEE).Disse regulativer bestemmer rammeværket for returnering og gen-anvendelse af brugte apparater der gælder indenfor hvert geografisk område.Denne mærkat sættes på forskellige produkter for at indikere at produktet ikke må bortskaffes, men kommes i det etablerede kollektive system for genanvendelse af disse ved slutningen af deres levetid.Brugere af elektrisk og elektronisk udstyr (EEE) med WEEE mærkning skal ikke bortskaffes ved slutningen af deres levetid EEE som usorteret kommunalt affald, men bruge det indsamlings rammeværk, der findes for at returnere, genbruge og udvinding af, WEEE og for minimere de potentielle effekter påmiljøet og den menneskelige sundhed på grund af tilstedeværelsen af farlige stoffer. For yderligere WEEE information gå til: [http://www.lenovo.com/recycling.](http://www.lenovo.com/recycling)

#### **Belangrijke WEEE-informatie**

De WEEE-markering op Lenovo-producten is van toepassing op landen met bepalingen met betrekking tot WEEE en elektronisch afval (bijv. Europese Richtlijn 2012/19/EG, de Indiase "E-Waste Management & Handling"-regels, 2016).Apparaten zijn gelabeld in overeenstemming met lokale voorschriften betreffende het verwijderen van afval van elektrische en elektronische apparatuur (WEEE).Deze voorschriften bepalen het kader voor het retourneren of de recycling van versleten apparaten, zoals van toepassing binnen elk geografisch gebied.Dit label wordt aangebracht op verschillende producten om aan te geven dat ze niet mogen worden weggegooid, maar moeten worden afgeleverd bij gevestigde gemeenschappelijke systemen voor het inzamelen van deze producten die het einde van hun levensduur hebben bereikt.Gebruikers van elektrische en elektronische apparatuur (EEE) met de WEEE-markering mogen EEE aan het einde van hun levensduur niet weggooien bij niet-gesorteerd huishoudelijk afval, maar moeten het inzamelsysteem gebruiken dat beschikbaar is voor het retourneren, recycling en herstel van WEEE en moeten eventuele potentile effecten van EEE op het milieu en de menselijke gezondheid vanwege de aanwezigheid van gevaarlijke stoffen, voorkomen. Meer informatie over WEEE vindt u op: [http://www.lenovo.com/recycling.](http://www.lenovo.com/recycling)

#### **TärkeitäWEEE-tietoja**

Lenovo-tuotteiden WEEE-merkintäon käytössämaissa, joissa noudatetaan WEEE- ja e-jätesäädöksiä (esimerkiksi eurooppalainen direktiivi 2012/19/EY, Intian E-jätteen hallinta ja käsittelysäännöt).Laitteet on merkitty paikallisten sähkö- tai elektroniikkajätettä (WEEE) koskevien säädösten mukaisesti.Nämäsäädökset määrittävät puitteet käytettyjen laitteiden palautukselle ja kierrättämiselle soveltuvasti kullakin maantieteellisellä alueella. Tätä merkintää käytetään erilaisissa tuotteissa ilmaisemaan, että tuotetta ei saa heittää pois, vaan se on toimitettava paikalliseen keräyspisteeseen, jotka huolehtivat näistä käyttöikänsäpään saavuttaneista tuotteista.WEEE-merkinnällä varustettujen sähkö- ja elektroniikkalaitteiden (EEE) käyttäjät eivät saa hävittääkäyttöikänsä lopun saavuttaneita EEE-tuotteita lajittelemattoman kotitalousjätteen mukana, vaan heidän on toimitettava tuotteet keräysjärjestelmään, jossa ne voidaan kierrättääja ottaa uudelleen käyttöön WEEE-säädösten mukaisesti minimoiden samalla kaikki EEE-tuotteiden vaarallisista aineista johtuvat mahdolliset riskit ympäristölle ja terveydelle. Saati lisätietoja WEEE-merkinnästä osoitteesta: [http://www.lenovo.com/recycling.](http://www.lenovo.com/recycling)

#### **Fontos WEEE-információ**

A Lenovo termékein találhatóWEEE-jelölés azon országokra vonatkozik, ahol WEEE és e-hulladékról szólószabályozás van érvényben (például a 2012/19/EK sz. európai irányelv, indiai e-hulladékkezelési és feldolgozási szabályok.).A készülékek címkézése az elektromos és elektronikus berendezések hulladékával (WEEE) kapcsolatos helyi szabályok szerint történik.E szabályok megállapítják az elhasználódott készülékek visszavételének és újrahasznosításának keretrendszerét az egyes földrajzi területeken.Ez a címke különböző termékekre kerül annak jelzésére, hogy a terméket nem szabad kidobni, hanem az élettartamuk végére ért termékek visszanyerésére rendszeresített begyűjtő rendszerekbe kell juttatni őket.A WEEE-jelöléssel ellátott elektromos és elektronikus berendezések (EEE) felhasználóinak nem szabad az élettaramának végéhez ért EEE-t szelektálatlan háztartási hulladékként elhelyezni, hanem a WEEE visszavétele, újrahasznosítása és visszanyerése, illetve az EEE-nek a veszélyes anyagok jelenléte miatt a környezetre és az egészségre gyakorolt potenciális hatásainak minimálisra csökkentése érdekében rendelkezésre állókeretrendszert kell igénybe venniük. Bővebb WEEE-információért látogasa meg a [következő](http://www.lenovo.com/recycling) oldalt: [http://www.lenovo.com/recycling.](http://www.lenovo.com/recycling)

#### **Viktig informasjon om WEEE**

WEEE-merkingen på Lenovo-produkter gjelder for land med WEEE og e-avfallsreguleringer (for eksempel, europeiske direktiv 2012/19/EU, India e-avfallshåndtering og kontrollregler).Apparater er merket i henhold til lokale bestemmelser om kasting av elektrisk og elektronisk utstyr (WEEE).Disse bestemmelsene bestemmer rammeverket for retur og resirkulering av brukte apparater som gjeldende for hvert geografiske område.Denne etiketten brukes påforskjellige produkter for åindikere at produktet ikke skal kastes, men heller plasseres i etablerte innsamlingssystem for gjenvinning ved slutten av levetiden.Brukere av elektrisk og elektronisk utstyr (EEE) med WEEE-merkingen måikke kaste elektrisk og elektronisk avfall som usortert husholdningsavfall, men i stedet bruke innsamlingsrammeverket som er tilgjengelig for returnering, resirkulering og gjenvinning av WEEE for å minimere mulige effekter elektrisk og elektronisk avfall har på miljøet og menneskers helse på grunn av tilstedeværelsen av farlige stubstanser. For mer informasjon om WEEE, gå til: [http://www.lenovo.com/recycling.](http://www.lenovo.com/recycling)

#### **Informação importante sobre REEE (Resíduos de Equipamentos**

#### **Eléctricos e Electrónicos)**

A marcação REEE nos produtos Lenovo aplica-se aos países com regulamentos sobre REEE e lixo electrónico (por exemplo, a Directiva Europeia 2012/19/CE, as Regras de Gestão e Manuseamento de Lixo Electrónico da Índia de).Os aparelhos são etiquetados de acordo com os regulamentos locais respeitantes a resíduos de equipamento eléctrico e electrónico (REEE).Estes regulamentos determinam a estrutura para a devolução e reciclagem de aparelhos usados, tal como aplicável em cada localização.Esta etiqueta é aplicada a vários produtos para indicar que o produto não deve ser colocado junto com o lixo doméstico, mas deveráser colocado em sistemas de recolha estabelecidos que recebem estes produtos em fim de vida.Os utilizadores de equipamento eléctrico e electrónico (EEE) com a marcação REEE não devem eliminar os EEE em fim de vida como lixo municipal não separado, mas devem utilizar a estrutura de recolha que estiver disponível para a devolução, reciclagem e recuperação dos REEE e para minimizar quaisquer efeitos potenciais dos EEE no ambiente e na saúde humana devido à presença de substâncias perigosas. Para obter informações adicionais sobre os REEE, visite: [http://www.lenovo.com/recycling.](http://www.lenovo.com/recycling)

#### **Viktig WEEE-information**

WEEE-märkningen påLenovo-produkter gäller för länder med WEEE och e-avfallsbestämmelser (till exempel Europeiska direktivet 2012/19/EG, Indiens e-avfalls skötsel- och hanteringsregler).Apparater som är märkta i enlighet med lokala bestämmelser beträffande avfall av elektriska och elektroniska utrustningar (waste electrical and electronic equipment/WEEE).Dessa bestämmelser utgör ramverket för returnering och återvinning av använda apparater som är tillämpliga inom varje geografiskt område.Denna etikett gäller för olika produkter för att indikera att produkten inte får kastas utan samlas in via de etablerade insamlingssystemen återvinna dessa produkter när de är förbrukade.Användare av elektrisk och elektronisk utrustning (electrical and electronic equipment/EEE) med WEEE märkningen får inte kasta dessa i de vanliga hushållssoporna när de är förbrukade utan returnera dessa EEE till de tillgängliga

insamlingssystem för återvinning och återanvändning av WEEE och för att minimera EEE potentiella effekter påmiljön och människors hälsa på grund av de farliga substanser de innehåller. För ytterligare WEEE information gåtill: [http://www.lenovo.com/recycling.](http://www.lenovo.com/recycling)

#### **Σημαντικές πληροφορίες WEEE**

Η σήμανση WEEE στα προϊόντα Lenovo ισχύει σε χώρες με κανονισμούς WEEE και ηλεκτρονικών απορριμμάτων (π.χ., Ευρωπαϊκή Οδηγία 2012/19/EU, Ινδία Κανονισμοί διαχείρισης και χειρισμού ηλεκτρικών & ηλεκτρονικών απορριμμάτων).Η σήμανση των συσκευών εξαρτάται από τους τοπικούς κανονσιμούς σχετικά με την απόρριψη ηλεκτρικών και ηλεκτρονικών συσκευών (WEEE).Αυτοί οι κανονισμοί καθορίζουν το πλαίσιο για την επιστροφή και ανακύκλωση χρησιμοποιημένων συσκευών όπως ισχύουν σε κάθε γεωγραφική περιοχή.Αυτή η ετικέτα τοποθετείται σε διάφορα προϊόντα για να υποδείξει ότι το προϊόν δεν πρέπει να απορρίπτεται μαζί με τα οικιακά απορρίμματα αλλά να τοποθετείται στα ειδικά συστήματα περισυλλογής των προϊόντων αυτών στο τέλος του κύκλου ζωής τους.Οι χρήστες ηλεκτρικών και ηλεκτρονικών συσκευών (ΕEE) που φέρουν το σήμα WEEE δεν πρέπει να απορρίπτουν τις συσκευές ΕΕΕ μαζί με τα οικιακά δημοτικά απορρίμματα αλλά να χρησιμοποιούν το διαθέσιμο πλαίσιο περισυλλογής για την επιστροφή, ανακύκλωση και ανάκτηση των συσκευών με σκοπό την ελαχιστοποίηση δυνητικών επιρροών στο περιβάλλον και την ανθρώπινη υγεία εξαιτίας της παρουσίας επικίνδυνων ουσιών στα εξαρτήματα αυτά. Για περισσότερες πληροφορίες σχετικά με το WEEE, επισκεφθείτε [την ιστοσελίδα:](http://www.lenovo.com/recycling)  [http://www.leno](http://www.lenovo.com/recycling)vo.com/recycling.

## **有害物质**

为满足中国电子电气产品有害物质限制相关的法律法规和其他要求,联想公司对本产品中有害物质, 按 部件分类,声明如下。

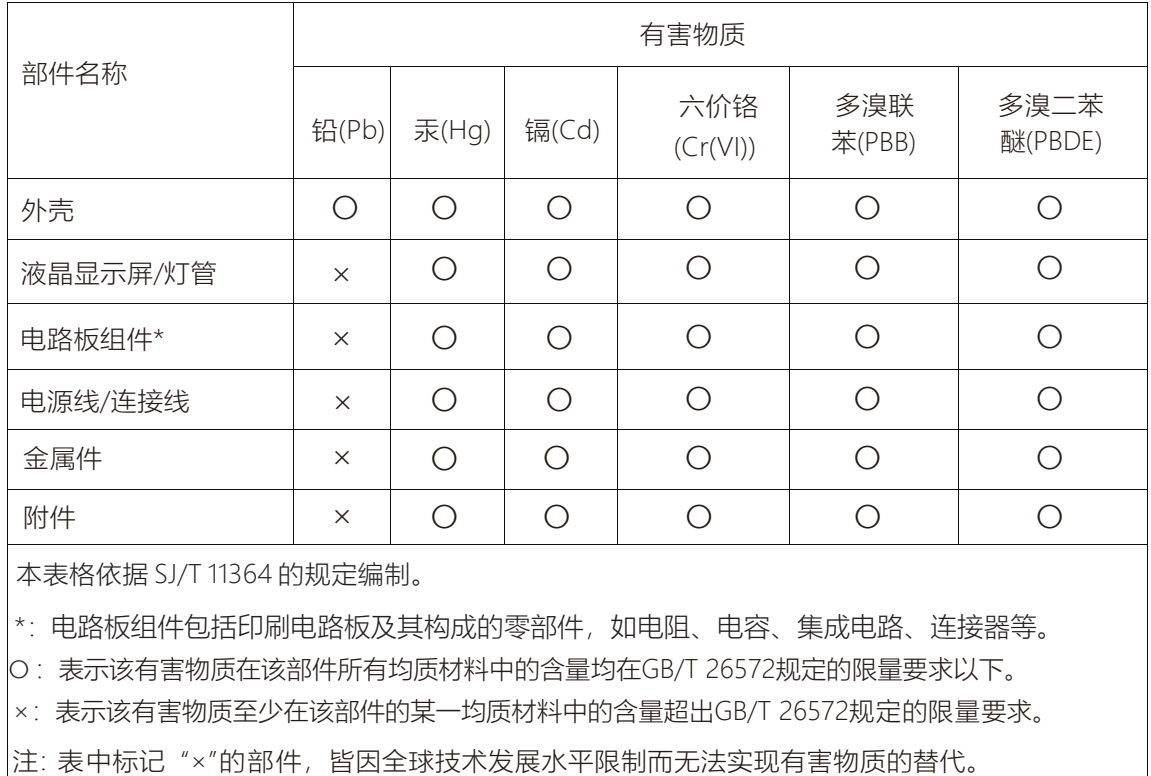

#### **低功率電波輻射性電機管理辦法**

取得審驗證明之低功率射頻器材,非經核准,公司、商號或使用者均不得擅自變更頻率、加大功率或 變更原設計之特性及功能。低功率射頻器材之使用不得影響飛航安全及干擾合法通信;經發現有干擾 現象時,應立即停用,並改善至無干擾時方得繼續使用。前述合法通信,指依電信管理法規定作業之 無線電通信。低功率射頻器材須忍受合法通信或工業、科學及醫療用電波輻射性電機設備之干擾。

#### **Turkish statement of compliance**

The Lenovo product meets the requirements of the Republic of Turkey Directive on the Restriction of the Use of Certain Hazardous Substances in

Electrical and Electronic Equipment (EEE).

Türkiye EEE Yönetmeliğine Uygunluk Beyanı

Bu Lenovo ürünü, T.C. Çevre ve Orman Bakanlığı'nın "Elektrik ve Elektronik Eşyalarda Bazı Zararlı Maddelerin Kullanımının Sınırlandırılmasına Dair

Yönetmelik (EEE)" direktiflerine uygundur.

EEE Yönetmeliğine Uygundur.

Lenovo and the Lenovo logo are trademarks of Lenovo in the United States, other countries, or both.

#### **Ukraine RoHS**

Цим підтверджуємо, що продукція Леново відповідає вимогам нормативних актів України, які обмежують вміст небезпечних речовин.

#### **India RoHS**

RoHS compliant as per E-Waste (Management & Handling) Rules, 2016.

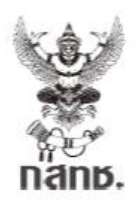

เครื่องวิทยุคมนาคมนี้ ได้รับยกเว้น ไม่ต้องได้รับ ใบอนุญาตให้มี ใช้ซึ่งเครื่องวิทยุคมนาคม หรือตั้งสถานีวิทยุคมนาคมตามประกาศ กสทช. เรื่อง เครื่องวิทยุคมนาคม และสถานีวิทยุ คมนาคมที่ได้รับยกเว้นไม่ต้องได้รับใบอนุญาต วิทยุคมนาคม ตามพระราชบัญญัติวิทยุ คมนาคม พ.ศ. 2498

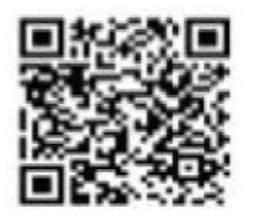

**Nanb.** โกรคมนาคม ทำกับดูแลเพื่อประชาชน<br>Call center 1200 ( Insws )